# **Nanome-Plugin-API Documentation**

**Nanome**

**May 19, 2021**

# **Contents**

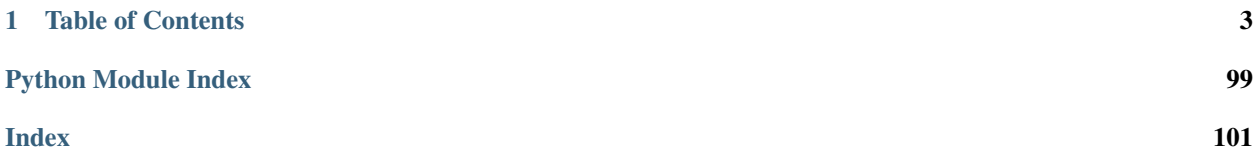

The Nanome Plugin System is a Python-based API that allows users to connect 3rd party tools into the Nanome Virtual Reality Software Tool for Collaborative Molecular Modeling.

# CHAPTER 1

# Table of Contents

# <span id="page-6-0"></span>**1.1 Architecture**

The overall architecture of this plugin system is designed to enable plugin creators to iterate fast and efficiently when developing, improving, or debugging a plugin for Nanome.

If you have any feedback or question, don't hesitate to contact us or to directly contribute to our [Github](https://github.com/nanome-ai)

# **1.1.1 Development iterations**

As a result of this flexible architecture, no need to restart Nanome if your plugin crashes, or if you need to improve it:

- 1. Stop your plugin. All sessions connected to it will be disconnected.
- 2. Modify the python script
- 3. Restart it
- 4. Reconnect to it in Nanome. Using the 2D mode of Nanome might be useful in order to reconnect and test faster without having to wear your VR headset everytime.

# **1.1.2 How it works**

Here is a simple way to represent the Plugin System architecture:

```
+---------------------------------+ +---------------------------------------
  ˓→----------+
| +-----------+ | |
                                                                            Ľ,
\leftrightarrow| |Nanome User| | |
                                                                            Ċ,
\leftrightarrow| |"Alice" +<------------>+
                                                                            L.
\leftrightarrow(continues on next page)
```
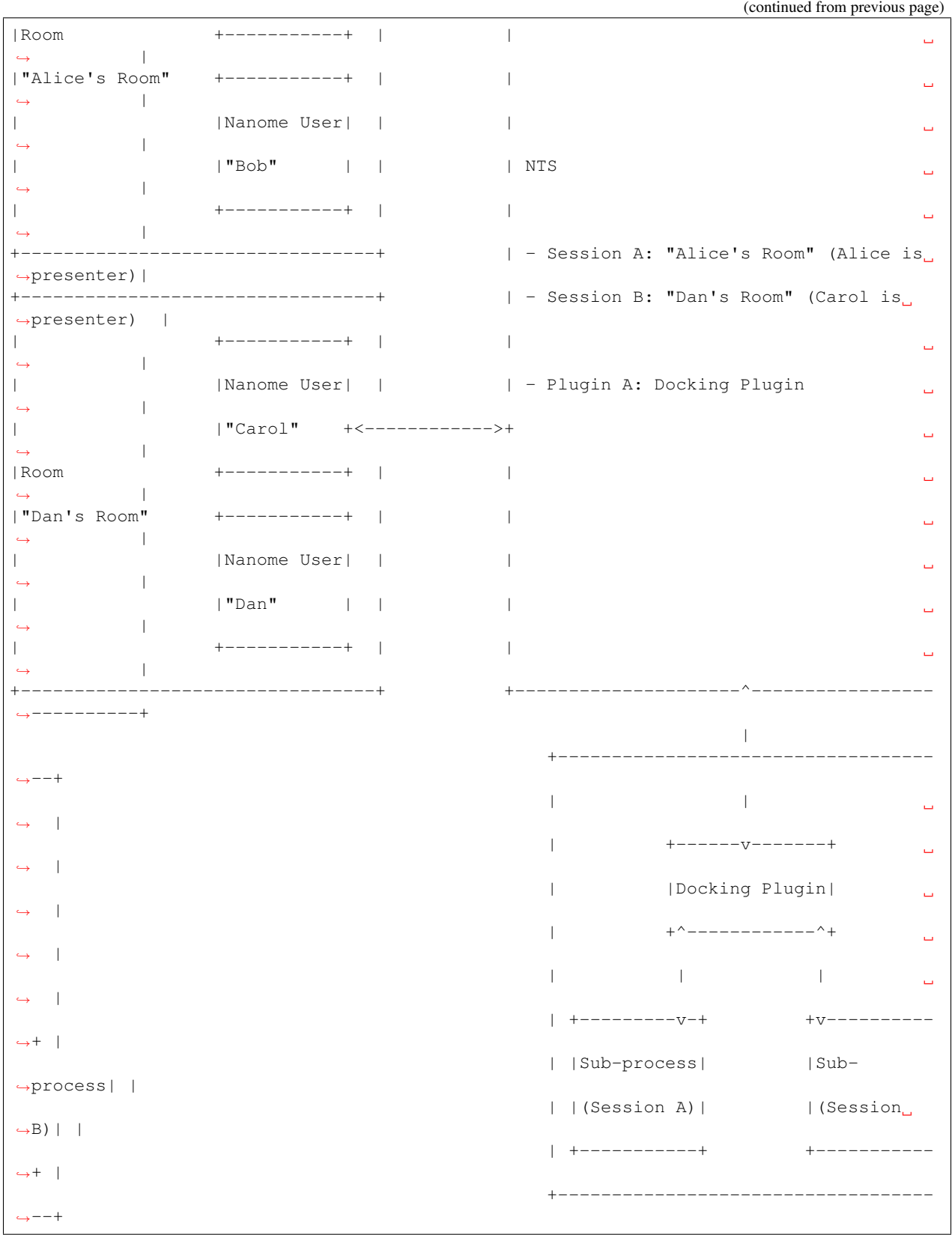

1. NTS (the plugin server) is aware of which plugins and sessions are connected to it, and who is the presenter of

each session.

- 2. A session asks to connect to a plugin
- 3. NTS transfers the request to the target plugin
- 4. The plugin creates a subprocess on its computer, and instantiates its plugin class
- 5. The subprocess replies to its main process, which transfers the reply to NTS, which transfers the reply to the room presenter
- 6. Connection is established until the presenter requests a disconnection or the plugin is stopped.

NB: A plugin cannot talk to a Nanome session/user before being connected to it. NB2: Communications are encrypted from Nanome to NTS and from NTS to Plugins

# **1.2 Basics**

### **1.2.1 Plugin description**

The parameters of nanome.Plugin define how your plugin will appear in the list:

plugin = nanome.Plugin(name, description, category, has\_advanced)

- *category* will define in which category the plugin will be when Nanome User clicks on the plugin filter dropdown. This is currently unsupported.
- *has\_advanced* defines if an "Advanced Settings" button should be displayed when user selects the plugin in Nanome

Or, if using the one-line plugin setup:

```
nanome.Plugin.setup(name, description, category, has_advanced, plugin_class, host,
˓→port, key_file)
```
# **1.2.2 Entry points**

Overriding these functions in your plugin will give you several entry points:

```
def start(self):
     "''"''"| Called when user "Activates" the plugin
      \overline{u}" \overline{u}pass
def update(self):
      """
      | Called when when instance updates (multiple times per second)
      \overline{u}" \overline{u}pass
def on_run(self):
     "''"''"''"''"| Called when user presses "Run"
      \overline{u}" \overline{u}pass
```

```
def on_stop(self):
     \pi \pi \pi| Called when user disconnects or plugin crashes
     "''"''"''"pass
def on_advanced_settings(self):
     "''"''"| Called when user presses "Advanced Settings"
     "''"''"pass
def on_complex_added(self):
     "''"''"''"| Called whenever a complex is added to the workspace.
     \pi \pi \pipass
def on_complex_removed(self):
     "''"| Called whenever a complex is removed from the workspace.
     "''"''"''"''"pass
def on_presenter_change(self):
     \pi \pi \pi| Called when room's presenter changes.
     "''"''"''"pass
def on_advanced_settings(self):
     "''"| Called when user presses "Advanced Settings"
     \pi \pi \pipass
def on_complex_added(self):
     "''"''"''"| Called whenever a complex is added to the workspace.
     \boldsymbol{u} \boldsymbol{u} \boldsymbol{n}pass
def on_complex_removed(self):
     "''"| Called whenever a complex is removed from the workspace.
     \bar{n}/\bar{n}/\bar{n}pass
def on_presenter_change(self):
     "''"| Called when room's presenter changes.
     \boldsymbol{u} \boldsymbol{u} \boldsymbol{n}pass
```
# **1.3 Workspace API**

# **1.3.1 Request entire workspace in deep mode**

```
def on_run(self):
    self.request_workspace(self.on_workspace_received)
def on_workspace_received(self, workspace):
   pass
```
# **1.3.2 Request a list of specific complexes in deep mode**

```
def on_run(self):
   self.request_complexes([1, 6, 5], self.on_complexes_received) # Requests_
˓→complexes with ID 1, 6 and 5
def on_complexes_received(self, complex_list):
   pass
```
# **1.3.3 Request all complexes in the workspace in shallow mode**

```
def on_run(self):
    self.request_complex_list(self.on_complex_list_received)
def on_complex_list_received(self, complex_list):
   pass
```
# **1.3.4 Update workspace to match exactly**

```
def on_workspace_received(self, workspace):
    # ...
    # Do something with workspace
    # ...
    self.update_workspace(workspace)
```
# **1.3.5 Add to workspace**

```
def on_run(self):
    # ...
    # Create new complexes
    # ...
    self.add_to_workspace([new_complex1, new_complex2])
```
# **1.3.6 Update specific structures**

In shallow mode:

```
def on_complex_list_received(self, complex_list):
    \# ...
    # Do something with shallow structures, i.e. move them, rename them
    # ...
    self.update_structures_shallow([complex, atom, residue])
```
#### In deep mode:

```
def on_workspace_received(self, complex_list):
    \# ...
    # Do something with deep structures, i.e. move them, rename them
    \# ...
    self.update_structures_deep([complex])
```
# **1.3.7 Structure**

#### **Deep / Shallow**

Nanome has two molecular structure transmission mode: Deep and Shallow. Their goal is to make data transmission faster by requesting only the data needed.

- Deep mode will request/send the structure and its entire content. E.g. a molecule in deep mode will contain its name and any other property it might have + all its chains, residues, atoms and bonds
- Shallow mode will request/send only the structure itself. E.g. a molecule in shallow mode will only contain its name and any other property it might have

Whether a command requests one mode or the other is described in this documentation.

#### **Structure hierarchy**

Molecular structures are organized like so:

- Workspace
- —Complex
- ——– Molecule
- ————– Chain
- ——————– Residue
- $-$  Atom
- ————————– Bond

A complex is a group of molecules and has a position and rotation. In Nanome, the user can switch between the molecules of a complex using the frame slider, in the information menu.

#### **Index**

Each molecular structure has an index available as a base property.

This index is a unique identifier for structures uploaded to Nanome. However, if a structure hasn't been added to Nanome's workspace yet, its index will be -1

To access this index:

```
if my\_structure. index == -1:
   Logs.message("This structure hasn't been uploaded to Nanome")
```
# **1.4 User Interface API**

# **1.4.1 Plugin Menu Creator**

In order to make menu creation easier, we provide a tool called StackStudio.

Todo: Write how to integrate plugin menu creator menus in a plugin

# **1.4.2 API**

The UI API can be used to create a Menu from scratch or to interact with any menu or UI element generator by the Plugin Menu Creator.

UI elements are organized like so:

- Menu Contains its size, title, enabled state, etc.
- —- Root Main Layout Node
- ———- Layout Node Contains positioning information, orientation, etc.
- **Content** Button/Slider/Text Input/etc.
- —————- Children Layout Nodes A layout node can contain other Layout Nodes
- $-$  etc.

A menu hierarchy is created by placing  $LayoutNode$  under each other, and changing their orientations and sizes.

Currently available UI elements are:

- [Button](#page-45-0)
- [Slider](#page-62-0)
- [Label](#page-54-0)
- Text Input
- [Image](#page-53-0)
- [Mesh](#page-61-0)
- [UIList](#page-65-0)
- [Dropdown](#page-51-0)

Following is an example of manual UI creation:

```
import nanome
from nanome.util import Logs
import sys
import time
# Config
```

```
NAME = "UI Plugin"
DESCRIPTION = "A simple plugin demonstrating how plugin system can be used to extend
˓→Nanome capabilities"
CATEGORY = "File Import"
HAS_ADVANCED_OPTIONS = False
# Plugin
def menu_closed_callback(menu):
   Logs.message("Menu closed: " + menu.title + " " + str(menu.enabled))
def menu_opened_callback(menu):
   Logs.message("Menu opened: " + menu.title + " " + str(menu.enabled))
def slider_changed_callback(slider):
    Logs.message("slider changed: " + str(slider.current_value))
def dropdown_callback(dropdown, item):
   Logs.message("dropdown item selected: " + str(item.name))
def slider_released_callback(slider):
   Logs.message("slider released: " + str(slider.current_value))
def text_changed_callback(textInput):
   Logs.message("text input changed: " + str(textInput.input_text))
def text_submitted_callback(textInput):
   Logs.message("text input submitted: " + str(textInput.input_text))
class UIPlugin(nanome.PluginInstance):
   def create_callbacks(self):
        def spawn_menu_callback(button):
            Logs.message("button pressed: " + button.text.value.idle)
            self.update_content(button)
            self.spawn_sub_menu()
        self.spawn_menu_callback = spawn_menu_callback
        def hover_callback(button, hovered):
            Logs.message("button hover: " + button.text.value.idle, hovered)
        self.hover_callback = hover_callback
        def select_button_callback(button):
            button.selected = not button.selected
           Logs.message("Prefab button pressed: " + button.text.value.idle + " " +
˓→str(button._content_id))
            self.update_content(button)
        self.select_button_callback = select_button_callback
        def loading_bar_callback(button):
           Logs.message("button pressed: " + button.text.value.idle)
            self.loadingBar.percentage += .1
            self.loadingBar.title = "TITLE"
```

```
self.loadingBar.description = "DESCRIPTION " + str(self.loadingBar.
˓→percentage)
           self.update_content(self.loadingBar)
       self.loading_bar_callback = loading_bar_callback
   def start(self):
       self.integration.import_file = self.import_file
       Logs.message("Start UI Plugin")
       self.create_callbacks()
   def import_file(self, request):
       self.on_run()
   def on_run(self):
       Logs.message("Run UI Plugin")
       menu = self.rebuild_menu()
       self.update_menu(menu)
   def rebuild_menu(self):
       self.menu = nanome.ui.Menu()
       menu = self.menu
       menu.title = "Example UI Plugin"
       menu.width = 1.0menu.height = 1.0menu.register_closed_callback(menu_closed_callback)
       self.tab1 = self.createst tab1()self.tab2 = self.create_table()self.tab2.enabled = False
       self.tab_buttons = self.create_tab_buttons()
       menu.root.add_child(self.tab_buttons)
       self.tabs = menu.root.create_child_node()
       self.tabs.add_child(self.tab1)
       self.tabs.add_child(self.tab2)
       return menu
   def spawn_sub_menu(self):
       menu = nanome.api.ui.Menu(self.menu_index, "Menu " + str(self.menu_index))
       menu.register_closed_callback(menu_closed_callback)
       menu.width = 0.5menu.height = 0.5if self.previous_menu != None:
           ln = self.previous_menu.root.create_child_node()
           ln.add_new_label(str(self.menu_index - 1))
           self.update_menu(self.previous_menu)
       root = menu.root
       button_node = root.create_child_node("button_node")
       button = button_node.add_new_button("button")
       button.register_pressed_callback(self.select_button_callback)
       self.update_menu(menu)
       self.menu_index += 1
       self.previous_menu = menu
   def create_tab1(self):
```

```
self.menu_index = 1
self.previous_menu = None
content = nanome.ui.LayoutNode()
ln_contentBase = nanome.ui.LayoutNode()
ln_label = nanome.ui.LayoutNode()
ln_button = nanome.ui.LayoutNode()
ln_slider = nanome.ui.LayoutNode()
ln_textInput = nanome.ui.LayoutNode()
ln_list = nanome.ui.LayoutNode()
content.forward_dist = .02
content.layer = 1
ln_label.padding_type = nanome.ui.LayoutNode.PaddingTypes.ratio
ln_label.padding = (0.01, 0.01, 0.01, 0.01)
ln_label.forward_dist = .001
label = nanome.ui.Label()label.text_value = "Press the button..."
label.text_color = nanome.util.Color.White()
Logs.message("Added Label")
ln_button.padding_type = nanome.ui.LayoutNode.PaddingTypes.ratio
ln_button.padding = (0.01, 0.01, 0.01, 0.01)
ln_button.forward_dist = .001
#super styled button
button = nanome.ui.Button()
button.name = "OpenSubMenu"
b_t = button.text
b_t.active = True
b_t.value.set_all("Spawn menu")
b_t.auto_size = False
b t.size = .6b_t.underlined = True
b_t.ellipsis = True
b_t.color.idle = nanome.util.Color.Red()
b_t.color.highlighted = nanome.util.Color.Blue()
b_t.bold.set_all(False)
b_t.padding left = .5b_t.vertical_align = nanome.util.enums.VertAlignOptions.Middle
b_t.horizontal_align = nanome.util.enums.HorizAlignOptions.Left
b_m = \text{button}.mesh
b_m.active = True
b_m.color.idle = nanome.util.Color.Blue()
b_m.color.highlighted = nanome.util.Color.Red()
b o = button.outline
b_o.active = True
b_o.color.idle = nanome.util.Color.Red()
b_o.color.highlighted = nanome.util.Color.Blue()
b_t = button.tooltip
b t.title = "spawn a submenu"
b_t.content = "it is useless"
b_t.positioning_target = nanome.util.enums.ToolTipPositioning.center
button.register_pressed_callback(self.spawn_menu_callback)
```

```
button.register_hover_callback(self.hover_callback)
Logs.message("Added button")
ln_slider.padding_type = nanome.ui.LayoutNode.PaddingTypes.ratio
ln_slider.padding = (0.01, 0.01, 0.01, 0.01)
ln_slider.forward_dist = .001
slider = nanome.ui.Slider()
slider.register_changed_callback(slider_changed_callback)
slider.register_released_callback(slider_released_callback)
Logs.message("Added slider")
ln_textInput.padding_type = nanome.ui.LayoutNode.PaddingTypes.ratio
ln textInput.padding = (0.01, 0.01, 0.01, 0.01)ln_textInput.forward_dist = .001
textInput = nanome.ui.TextInput()
textInput.max_length = 30
textInput.register_changed_callback(text_changed_callback)
textInput.register_submitted_callback(text_submitted_callback)
textInput.number = True
textInput.text_color = nanome.util.Color.Blue()
textInput.placeholder_text_color = nanome.util.Color.Red()
textInput.background_color = nanome.util.Color.Grey()
textInput.text_horizontal_align = nanome.ui.TextInput.HorizAlignOptions.Right
textInput.padding right = .2textInput.text_size = .6
Logs.message("Added text input")
ln_list.sizing_type = nanome.ui.LayoutNode.SizingTypes.ratio
ln_list.sizing_value = 0.5
ln_list.padding_type = nanome.ui.LayoutNode.PaddingTypes.ratio
ln_list.padding = (0.01, 0.01, 0.01, 0.01)
ln_list.forward_dist = .03
prefab = nanome.ui.LayoutNode()
prefab.layout_orientation = nanome.ui.LayoutNode.LayoutTypes.vertical
child1 = nanome.ui.LavoutNode()child1.sizing_type = nanome.ui.LayoutNode.SizingTypes.ratio
child1.sizing_value = .3
child1.name = "label"
child1.forward_dist = .01
child2 = nanome.ui.LavoutNode()child2.name = "button"
child2.forward_dist =.01
prefab.add_child(child1)
prefab.add_child(child2)
prefabLabel = nanome.ui.Label()
prefabLabel.text_value = "Molecule Label"
prefabButton = nanome.ui.Button()
prefabButton.text.active = True
prefabButton.text.value.set_all("Molecule Button")
prefabButton.disable_on_press = True
prefabButton.register_pressed_callback(self.select_button_callback)
```

```
child1.set_content(prefabLabel)
    child2.set_content(prefabButton)
    list_content = []
    for i in range(0, 10):
        clone = prefab.clone()
        list_content.append(clone)
   list = nanome.ui.UIList()
   list.display_columns = 1
   list.display_rows = 1
   list.total_columns = 1
   list.items = list_content
   Logs.message("Added list")
    content.add_child(ln_contentBase)
    ln_contentBase.add_child(ln_label)
    ln_contentBase.add_child(ln_button)
    ln_contentBase.add_child(ln_slider)
    ln_contentBase.add_child(ln_textInput)
    ln_contentBase.add_child(ln_list)
    ln_label.set_content(label)
    ln_button.set_content(button)
   ln_slider.set_content(slider)
    ln_textInput.set_content(textInput)
   ln_list.set_content(list)
   return content
def create_tab2(self):
    content = nanome.ui.LayoutNode()
    ln_contentBase = nanome.ui.LayoutNode()
    ln_label = nanome.ui.LayoutNode()
    ln_button = nanome.ui.LayoutNode()
    ln_dropdown = nanome.ui.LayoutNode()
    ln_textInput = nanome.ui.LayoutNode()
    content.forward_dist = .02
    content.layer = 1
    ln_label.padding_type = nanome.ui.LayoutNode.PaddingTypes.ratio
    ln_label.padding = (0.01, 0.01, 0.01, 0.01)
    ln_label.forward_dist = .001
    label = nanome.ui.Label()
    label.text value = "Press the button..."
    label.text_color = nanome.util.Color.White()
   Logs.message("Added Label")
    ln_button.padding_type = nanome.ui.LayoutNode.PaddingTypes.ratio
    ln_button.padding = (0.01, 0.01, 0.01, 0.01)
    ln_button.forward_dist = .001
    button = ln_button.add_new_toggle_switch("Toggle Switch")
    button.text.size = .5
    button.text.auto_size = False
```

```
button.register_pressed_callback(self.loading_bar_callback)
       button.register_hover_callback(self.hover_callback)
       Logs.message("Added button")
       ln_dropdown.padding_type = nanome.ui.LayoutNode.PaddingTypes.ratio
       ln_dropdown.padding = (0.01, 0.01, 0.01, 0.01)
       ln_dropdown.forward_dist = .004
       dropdown = nanome.ui.Dropdown()
       dropdown.items = [nanome.ui.DropdownItem(name) for name in ["option1",
˓→"option2", "option3", "option4", "option5", "option6"]]
       dropdown.register_item_clicked_callback(dropdown_callback)
       Logs.message("Added dropdown")
       ln_textInput.padding_type = nanome.ui.LayoutNode.PaddingTypes.ratio
       ln_textInput.padding = (0.01, 0.01, 0.01, 0.01)
       ln_textInput.forward_dist = .001
       textInput = nanome.ui.TextInput()
       textInput.max_length = 30
       textInput.register_changed_callback(text_changed_callback)
       textInput.register_submitted_callback(text_submitted_callback)
       textInput.password = True
       textInput.input_text = "hello"
       Logs.message("Added text input")
       prefab = nanome.ui.LayoutNode()
       prefab.layout_orientation = nanome.ui.LayoutNode.LayoutTypes.vertical
       child1 = nanome.ui.LayoutNode()
       child1.sizing_type = nanome.ui.LayoutNode.SizingTypes.ratio
       child1.sizing_value = .3
       child1.name = "label"
       child1.forward_dist = .01
       child2 = nanome.ui.LayoutNode()
       child2.name = "button"
       child2.forward_dist =.01
       prefab.add_child(child1)
       prefab.add_child(child2)
       prefabLabel = nanome.ui.Label()
       prefabLabel.text_value = "Molecule Label"
       prefabButton = nanome.ui.Button()
       prefabButton.text.active = True
       prefabButton.text.value.set_all("Molecule Button")
       prefabButton.register_pressed_callback(self.select_button_callback)
       child1.set_content(prefabLabel)
       child2.set_content(prefabButton)
       ln_loading_bar = nanome.ui.LayoutNode(name="LoadingBar")
       ln_loading_bar.forward_dist = .003
       self.loadingBar = ln_loading_bar.add_new_loading_bar()
       content.add_child(ln_contentBase)
       ln_contentBase.add_child(ln_label)
       ln_contentBase.add_child(ln_button)
```

```
ln_contentBase.add_child(ln_dropdown)
        ln_contentBase.add_child(ln_textInput)
        ln_contentBase.add_child(ln_loading_bar)
        ln_label.set_content(label)
        ln_button.set_content(button)
        ln_dropdown.set_content(dropdown)
        ln_textInput.set_content(textInput)
        return content
   def create_tab_buttons(self):
       LN = nanome.ui.LayoutNode
       ln = LN()ln.layout_orientation = nanome.util.enums.LayoutTypes.horizontal
        ln._sizing_type = nanome.util.enums.SizingTypes.fixed
        ln. sizing value = .1def tab1_callback(button):
            self.tab_button1.selected = True
            self.tab_button2.selected = False
            self.tab1.enabled = True
            self.tab2.enabled = False
            self.update_node(self.tabs)
            self.update_content(self.tab_button1, self.tab_button2)
        def tab2_callback(button):
           self.tab_button2.selected = True
            self.tab_button1.selected = False
            self.tab2.enabled = True
            self.tab1.enabled = False
            self.update_node(self.tabs)
            self.update_content([self.tab_button2, self.tab_button1])
        tab_button_node1 = ln.create_child_node("tab1")
        self.tab_button1 = tab_button_node1.add_new_button("tab1")
        self.tab_button1.register_pressed_callback(tab1_callback)
        tab_button_node2 = ln.create_child_node("tab2")
        self.tab_button2 = tab_button_node2.add_new_button("tab2")
        self.tab_button2.reqister_pressed_callback(tab2_callback)
        return ln
    def __init__(self):
        pass
permissions = [nanome.util.enums.Permissions.local_files_access]
integrations = [nanome.util.enums.Integrations.minimization, nanome.util.enums.
˓→Integrations.structure_prep]
nanome.Plugin.setup(NAME, DESCRIPTION, CATEGORY, HAS_ADVANCED_OPTIONS, UIPlugin,
˓→permissions=permissions, integrations=integrations)
```
# **1.4.3 Z-fighting problem**

A known problem, called z-fighting, is the following:

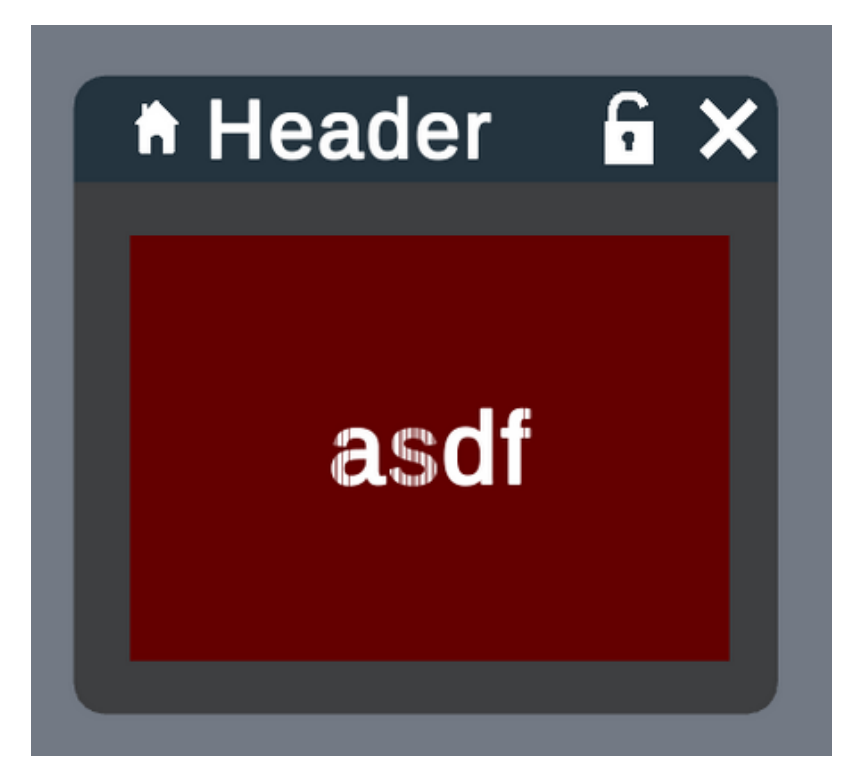

If you look closely, you will see that the text intersects with its background. This happens when two objects are exactly on the same plan.

To fix this issue, try to set the  $forward\_dist$  of your foreground element (here, the text)

# **1.5 Files API**

Here is a simple example of File API usage, requesting directory and files, and writing files on Nanome machine.

```
import nanome
class FilesAPITest(nanome.PluginInstance):
   def on_run(self):
       self.request_directory(".", self.on_directory_received) # Request all content_
˓→of "." directory (where Nanome is installed)
   def on_directory_received(self, result):
       if result.error_code != nanome.util.DirectoryErrorCode.no_error: # If API_
˓→couldn't access directory, display error
           nanome.util.Logs.error("Directory request error:", str(result.error_code))
           return
        # For each entry in directory, display name and if directory
        for entry in result.entry_array:
           nanome.util.Logs.debug(entry.name, "Is Directory?", entry.is_directory)
       self.request_files(["./api_bad_test.txt", "api_test.txt"], self.on_files_
˓→received) # Read two files
   def on_files_received(self, file_list):
```

```
# For each file we read, display if error, and file content
        for file in file_list:
           nanome.util.Logs.debug("Error?", str(nanome.util.FileErrorCode(file.error_
˓→code)), "Content:", file.data)
        # Prepare to write file "api_test.txt", with content "AAAA"
        file = nanome.util.FileSaveData()
        file.path = "./api_test.txt"
        file.write_text("AAAA")
        self.save_files([file], self.on_save_files_result) # Write file
   def on_save_files_result(self, result_list):
        # Check for writing errors
        for result in result_list:
           nanome.util.Logs.debug("Saving", result.path, "Error?", str(nanome.util.
˓→FileErrorCode(result.error_code)))
if __name__ == "__main__":
    plugin = nanome.Plugin("Example File API", "Test File API by reading current
˓→directory, reading api_test.txt and api_bad_test.txt and modifying api_test.txt",
˓→"Examples", False)
   plugin.set_plugin_class(FilesAPITest)
   plugin.run()
```
# **1.6 Notifications API**

### **1.6.1 Send a Notification of each type to the user**

```
def on_run(self):
   self.send_notification(nanome.util.enums.NotificationTypes.error, "There was an
˓→error")
   self.send_notification(nanome.util.enums.NotificationTypes.message, "This is a
˓→message for the user")
   self.send_notification(nanome.util.enums.NotificationTypes.success, "Something
˓→good might have happened)
   self.send_notification(nanome.util.enums.NotificationTypes.warning, "Something,
˓→bad might have happened")
```
# **1.7 Class reference**

When importing nanome, the "api" module is flattened, meaning that plugin\_instance can be referred to as "nanome.plugin\_instance" or "nanome.api.plugin\_instance"

# **1.7.1 nanome**

**nanome package**

#### **Subpackages**

**nanome.api package**

**Subpackages**

**nanome.api.integration package**

**Submodules**

**nanome.api.integration.integration module**

**class Integration**

Bases: [object](https://docs.python.org/3/library/functions.html#object)

**nanome.api.integration.integration\_request module**

**class IntegrationRequest**(*request\_id*, *type*, *args*, *network*) Bases: [object](https://docs.python.org/3/library/functions.html#object)

**get\_args**()

**send\_response**(*args*)

#### **nanome.api.macro package**

#### **Submodules**

#### **nanome.api.macro.macro module**

```
class Macro(title=", logic=")
    Bases: nanome._internal._macro._macro._Macro
    delete(all_users=False)
    classmethod get_live(callback=None)
    classmethod get_plugin_identifier()
    logic
    run(callback=None)
    save(all_users=False)
    classmethod set_plugin_identifier(value)
    classmethod stop()
    title
```
### **nanome.api.shapes package**

#### **Submodules**

#### **nanome.api.shapes.anchor module**

#### **class Anchor**

Bases: nanome.\_internal.\_shapes.\_anchor.\_Anchor

**anchor\_type global\_offset**

**local\_offset**

**target**

**viewer\_offset**

#### **nanome.api.shapes.label module**

#### **class Label**

```
nanome.api.shapes.shape.Shape
```
#### **anchors**

Anchors of the shape

Parameters value (list of Anchor) - Anchors of the shape

**font\_size**

**text**

#### **nanome.api.shapes.line module**

#### **class Line**

Bases: nanome.\_internal.\_shapes.\_line.\_Line, [nanome.api.shapes.shape.Shape](#page-23-0)

#### **anchors**

Anchors of the shape

Parameters **value** (list of Anchor) – Anchors of the shape

**dash\_distance**

**dash\_length**

**thickness**

#### **nanome.api.shapes.shape module**

```
class Shape(shape_type)
```
Bases: nanome.\_internal.\_shapes.\_shape.\_Shape

Base class of a shape. Used in self.create\_shape(shape\_type) in plugins.

**Parameters shape\_type** ([ShapeType](#page-84-0)) – Enumerator representing the shape\_type to create

#### **anchors**

Anchors of the shape

Parameters **value** (list of Anchor) – Anchors of the shape

#### **color**

Color of the shape

Parameters **value** (Color) – Color of the shape

#### **destroy**()

Remove the shape from the Nanome App and destroy it.

#### **index**

Index of the shape

#### **shape\_type**

Type of shape. Currently Sphere, Line, and Label are supported.

Return type [ShapeType](#page-84-0)

#### **upload**(*done\_callback=None*)

Upload the shape to the Nanome App

#### **nanome.api.shapes.sphere module**

#### **class Sphere**

```
nanome.api.shapes.shape.
Shape
```
Represents a sphere. Can display a sphere in Nanome App.

### **radius**

Radius of the sphere

Parameters **value** (*[float](https://docs.python.org/3/library/functions.html#float)*) – Radius of the sphere

#### **nanome.api.streams package**

#### **Submodules**

#### **nanome.api.streams.stream module**

#### **class Stream**(*network*, *id*, *data\_type*, *direction*) Bases: [object](https://docs.python.org/3/library/functions.html#object)

Class allowing a update or read properties of a lot of structures Created by calling create\_writing\_stream() or create\_reading\_stream()

When created, a stream is linked to a number of structures. Each call to  $update()$  will update all these structures

#### **DataType**

alias of [nanome.util.enums.StreamDataType](#page-85-0)

#### **Direction**

alias of [nanome.util.enums.StreamDirection](#page-85-1)

#### **Type**

alias of [nanome.util.enums.StreamType](#page-86-0)

#### **destroy**()

Destroy stream once plugin doesn't need it anymore

#### **set\_on\_interrupt\_callback**(*callback*)

Sets the function to call if the stream gets interrupted (crash)

#### **set\_update\_received\_callback**(*callback*)

Sets the function to call if the stream is reading and received an update

#### <span id="page-25-0"></span>**update**(*data*, *done\_callback=None*)

Send data to the stream, updating all its atoms

**Parameters data** (list of [float](https://docs.python.org/3/library/functions.html#float) for position and scale streams, list of byte for color streams) – List of data to send. i.e, for position stream: x, y, z, x, y, z, etc. (atom 1, atom 2, etc.)

#### **nanome.api.structure package**

#### **Subpackages**

#### **nanome.api.structure.client package**

### **Submodules**

#### **nanome.api.structure.client.workspace\_client module**

```
class WorkspaceClient(base_object=None)
    Bases: nanome._internal._addon._Addon
```
**classmethod compute\_hbonds**(*callback=None*)

#### **nanome.api.structure.io package**

#### **Submodules**

#### **nanome.api.structure.io.complex\_io module**

```
class ComplexIO(base_object=None)
    Bases: nanome._internal._addon._Addon
```
#### **class MMCIFSaveOptions** Bases: [object](https://docs.python.org/3/library/functions.html#object)

Options for saving MMCIF files. Includes options for writing: - hydrogens - only selected atoms

**class PDBSaveOptions**

Bases: [object](https://docs.python.org/3/library/functions.html#object)

Options for saving PDB files.

Includes options for writing:

- hydrogens
- TER records
- bonds
- heterogen bonds
- only selected atoms

#### **class SDFSaveOptions**

Bases: [object](https://docs.python.org/3/library/functions.html#object)

Options for saving SDF files. Includes options for writing: - all bonds - heterogen bonds

**from\_mmcif**(*\*\*kwargs*)

Loads the complex from a .cif file

Returns The complex read from the file

Return type Complex

Parameters **kwargs** – See below

Keyword Arguments

*path* (**[str](https://docs.python.org/3/library/stdtypes.html#str)**) Path to the file containing the structure

*file* (**file**) Opened file containing the structure

*lines* (list of **[str](https://docs.python.org/3/library/stdtypes.html#str)**) List of lines from the file

*string* (**[str](https://docs.python.org/3/library/stdtypes.html#str)**) Contents of the file as a single string

#### **from\_pdb**(*\*\*kwargs*)

Loads the complex from a .pdb file

Returns The complex read from the file

Return type Complex

Parameters **kwargs** – See below

#### Keyword Arguments

*path* (**[str](https://docs.python.org/3/library/stdtypes.html#str)**) Path to the file containing the structure

*file* (**file**) Opened file containing the structure

*lines* (list of **[str](https://docs.python.org/3/library/stdtypes.html#str)**) List of lines from the file

*string* (**[str](https://docs.python.org/3/library/stdtypes.html#str)**) Contents of the file as a single string

**from\_sdf**(*\*\*kwargs*)

Loads the complex from a .sdf file

Returns The complex read from the file

Return type Complex

Parameters **kwargs** – See below

#### Keyword Arguments

*path* (**[str](https://docs.python.org/3/library/stdtypes.html#str)**) Path to the file containing the structure

*file* (**file**) Opened file containing the structure

*lines* (list of **[str](https://docs.python.org/3/library/stdtypes.html#str)**) List of lines from the file

*string* (**[str](https://docs.python.org/3/library/stdtypes.html#str)**) Contents of the file as a single string

**to\_mmcif**(*path*, *options=None*)

Saves the complex into a .cif file

#### Parameters

- $path(str) Path$  $path(str) Path$  $path(str) Path$  to the file
- **options** ([MMCIFSaveOptions](#page-78-0)) Save options
- **to\_pdb**(*path*, *options=None*)

Saves the complex into a .pdb file

#### Parameters

- $path(str) Path$  $path(str) Path$  $path(str) Path$  to the file
- **options** ([PDBSaveOptions](#page-78-1)) Save options
- **to\_sdf**(*path*, *options=None*)

Saves the complex into a .sdf file

#### Parameters

- **path**  $(str)$  $(str)$  $(str)$  Path to the file
- **options** ([SDFSaveOptions](#page-79-0)) Save options

#### **nanome.api.structure.io.molecule\_io module**

#### **class MoleculeIO**

Bases: [object](https://docs.python.org/3/library/functions.html#object)

#### **nanome.api.structure.io.workspace\_io module**

**class WorkspaceIO**

Bases: [object](https://docs.python.org/3/library/functions.html#object)

#### **Submodules**

#### **nanome.api.structure.atom module**

#### **class Atom**

```
Bases: nanome._internal._structure._atom._Atom, nanome.api.structure.base.
Base
```
Represents an Atom

#### **class AtomRenderingMode**

Bases: [enum.IntEnum](https://docs.python.org/3/library/enum.html#enum.IntEnum)

Shape types an atom can be rendered as. To be used with atom.atom\_mode **Adaptive = 6 BFactor = 5 BallStick = 0 Point = 4 Stick = 1 VanDerWaals = 3 Wire = 2 class Molecular**(*parent*) Bases: [object](https://docs.python.org/3/library/functions.html#object) **is\_het name position serial symbol class Rendering**(*parent*) Bases: [object](https://docs.python.org/3/library/functions.html#object) **atom\_color atom\_mode atom\_rendering label\_text labeled selected set\_visible**(*value*) **surface\_color surface\_opacity**

**surface\_rendering**

#### **acceptor**

```
atom_color
```
Color of the atom

Type Color

#### **atom\_mode**

Represents how the atom should be shown, such as ball and point or wired.

#### Type [AtomRenderingMode](#page-80-0)

#### **atom\_rendering**

Represents if the atom should be rendered specifically.

Type [bool](https://docs.python.org/3/library/functions.html#bool)

#### **atom\_scale**

Scale/size/radius of the atom

Type [float](https://docs.python.org/3/library/functions.html#float)

#### **bfactor**

#### **bonds**

Bonds that the atom is part of

#### **chain**

Chain that the atom is part of

#### **complex**

Complex that the atom is part of

#### **conformer\_count**

**current\_conformer**

#### **donor**

#### **exists**

Represents if atom exists for calculations.

Type [bool](https://docs.python.org/3/library/functions.html#bool)

#### **formal\_charge**

#### **in\_conformer**

#### **is\_het**

Represents if the atom is a HET (Heteroatom - not C or H).

Type [bool](https://docs.python.org/3/library/functions.html#bool)

#### **label\_text**

Represents the text that would show up if atom is labeled.

### Type [str](https://docs.python.org/3/library/stdtypes.html#str)

#### **labeled**

Represents if the atom has a label or not. If it does, show the label.

Type [bool](https://docs.python.org/3/library/functions.html#bool)

#### **molecular**

#### **molecule**

Molecule that the atom is part of

#### **name**

Represents the name of the atom. Ideally, the same as symbol.

Type [str](https://docs.python.org/3/library/stdtypes.html#str)

#### **occupancy**

### **partial\_charge**

### **position**

Position of the atom

Type Vector3

#### **positions**

#### **rendering**

#### **residue**

Residue that the atom is part of

#### **selected**

Represents if the atom is currently selected in the Nanome workspace.

Type [bool](https://docs.python.org/3/library/functions.html#bool)

#### **serial**

```
set_visible(value)
```
Set the atom to be visible or invisible in Nanome.

Type [bool](https://docs.python.org/3/library/functions.html#bool)

**surface\_color**

Color of the atom surface

Type Color

#### **surface\_opacity**

Opacity of the atom surface

Type [float](https://docs.python.org/3/library/functions.html#float)

#### **surface\_rendering**

Represents if the atom surface should be rendered specifically.

Type [bool](https://docs.python.org/3/library/functions.html#bool)

#### **symbol**

Represents the symbol of the atom. E.g.: C for Carbon

Type [str](https://docs.python.org/3/library/stdtypes.html#str)

#### **nanome.api.structure.base module**

#### <span id="page-32-0"></span>**class Base**

Bases: nanome.\_internal.\_structure.\_base.\_Base

Represents the base of a chemical structure (atom, molecule, etc)

#### **index**

Index of the base (int)

#### **nanome.api.structure.bond module**

#### **class Bond**

```
Bases: nanome._internal._structure._bond._Bond, nanome.api.structure.base.
Base
```
Represents a Bond between two atoms

#### **class Kind**

Bases: [enum.IntEnum](https://docs.python.org/3/library/enum.html#enum.IntEnum)

Bond types.

To be used with bond.kind and elements of bond.kinds

```
Aromatic = 4
```
**CovalentDouble = 2**

**CovalentSingle = 1**

**CovalentTriple = 3**

**Unknown = 0**

## **class Molecular**(*parent*)

Bases: [object](https://docs.python.org/3/library/functions.html#object)

**kind**

# **atom1**

First atom linked by this bond

Type Atom

#### **atom2**

Second atom linked by this bond

Type Atom

#### **chain**

Chain that the bond is part of

#### **complex**

Complex that the bond is part of

#### **conformer\_count**

#### **current\_conformer**

#### **exists**

Represents if bond exists for calculations.

Type [bool](https://docs.python.org/3/library/functions.html#bool)

#### **in\_conformer**

#### **kind**

Kind of bond

Type [Kind](#page-82-0)

**kinds**

**molecular**

**molecule**

Molecule that the bond is part of

#### **residue**

Residue that the bond is part of

#### **nanome.api.structure.chain module**

#### **class Chain**

```
nanome.api.structure.base.
Base
```
Represents a Chain. Contains residues. Molecules contains chains.

```
class Molecular(parent)
```
Bases: [object](https://docs.python.org/3/library/functions.html#object)

**name**

```
add_residue(residue)
```
Add a residue to this chain

Parameters residue (Residue) – Residue to add to the chain

#### **atoms**

The list of atoms that this chain's residues contain

#### **bonds**

The list of bonds within this chain

#### **complex**

Complex that this chain is in

#### **molecular**

#### **molecule**

Molecule that this chain is in

#### **name**

Represents the name of the chain

Type [str](https://docs.python.org/3/library/stdtypes.html#str)

**remove\_residue**(*residue*)

Remove a residue from this chain

Parameters **residue** (Residue) – Residue to remove from the chain

#### **residues**

The list of residues that this chain contains

#### **nanome.api.structure.complex module**

#### **class Complex**

```
Bases: nanome._internal._structure._complex._Complex, nanome.api.structure.
base.Base
```
Represents a Complex that contains molecules.

```
class Molecular(parent)
   Bases: object
    index_tag
   name
   split_tag
class Rendering(parent)
   Bases: object
   box_label
   boxed
   computing
   current_frame
   get_selected()
    locked
    set_surface_needs_redraw()
   visible
class Transform(parent)
   Bases: object
   get_complex_to_workspace_matrix()
    get_workspace_to_complex_matrix()
   position
   rotation
add_molecule(molecule)
```
Add a molecule to this complex
Parameters molecule (Molecule) – Molecule to add to the chain

**static align\_origins**(*target\_complex*, *\*other\_complexes*)

#### **atoms**

The list of atoms within this complex

### **bonds**

The list of bonds within this complex

#### **box\_label**

Represents the label on the box surrounding the complex

Type [str](https://docs.python.org/3/library/stdtypes.html#str)

#### **boxed**

Represents if this complex is boxed/bordered in Nanome.

Type [bool](https://docs.python.org/3/library/functions.html#bool)

#### **chains**

The list of chains within this complex

## **computing**

**convert\_to\_conformers**(*force\_conformers=None*)

```
convert_to_frames()
```
# **current\_frame**

Represents the current animation frame the complex is in.

Type [int](https://docs.python.org/3/library/functions.html#int)

## **full\_name**

Represents the full name of the complex with its tags and name

Type [str](https://docs.python.org/3/library/stdtypes.html#str)

```
get_all_selected()
get_complex_to_workspace_matrix()
get_selected()
get_workspace_to_complex_matrix()
index_tag
```

```
io = <nanome.api.structure.io.complex_io.ComplexIO object>
```
# **locked**

Represents if this complex is locked and unmovable in Nanome.

Type [bool](https://docs.python.org/3/library/functions.html#bool)

#### **molecular**

# **molecules**

The list of molecules within this complex

### **name**

Represents the name of the complex

Type [str](https://docs.python.org/3/library/stdtypes.html#str)

## **position**

Position of the complex

Type Vector3

```
register_complex_updated_callback(callback)
```
**register\_selection\_changed\_callback**(*callback*)

```
remove_molecule(molecule)
```
Remove a molecule from this complex

Parameters molecule (Molecule) – Molecule to remove from the chain

## **rendering**

# **residues**

The list of residues within this complex

#### **rotation**

Rotation of the complex

Type Quaternion

```
set_all_selected(value)
set_current_frame(value)
```

```
set_surface_needs_redraw()
```

```
split_tag
```
# **transform**

# **visible**

Represents if this complex is visible in Nanome.

Type [bool](https://docs.python.org/3/library/functions.html#bool)

## **nanome.api.structure.molecule module**

#### **class Molecule**

```
nanome.api.structure.
base.Base
```
Represents a molecule. Contains chains.

```
class Molecular(parent)
```
Bases: [object](https://docs.python.org/3/library/functions.html#object)

**name**

**add\_chain**(*chain*)

Add a chain to this molecule

Parameters chain (Chain) – Chain to add to the molecule

### **associated**

Metadata associated with the molecule. PDB REMARKs end up here.

## Type [dict](https://docs.python.org/3/library/stdtypes.html#dict)

# **associateds**

#### **atoms**

The atoms of this complex

Type generator <Atom>

# **bonds**

The bonds of this complex

Type generator <Bond>

#### **chains**

The chains of this complex

Type generator <Chain>

#### **complex**

Complex that the molecule belongs to

```
conformer_count
copy_conformer(src, index=None)
create_conformer(index)
current_conformer
delete_conformer(index)
molecular
move_conformer(src, dest)
```
#### **name**

Represents the name of the molecule

Type [str](https://docs.python.org/3/library/stdtypes.html#str)

### **names**

```
remove_chain(chain)
```
Remove a chain from this molecule

```
Parameters chain (Chain) – Chain to remove from the molecule
```
# **residues**

The residues of this complex

Type generator <Residue>

**set\_conformer\_count**(*count*)

**set\_current\_conformer**(*index*)

## **nanome.api.structure.residue module**

**class Residue**

Bases: nanome.\_internal.\_structure.\_residue.\_Residue, [nanome.api.structure.](#page-32-0) [base.Base](#page-32-0)

Represents a Residue. Contains atoms. Chains contain residues.

**class Molecular**(*parent*) Bases: [object](https://docs.python.org/3/library/functions.html#object) **name secondary\_structure serial type class Rendering**(*parent*) Bases: [object](https://docs.python.org/3/library/functions.html#object) **label\_text labeled ribbon\_color ribbon\_mode ribbon\_size ribboned class RibbonMode**

Bases: [enum.IntEnum](https://docs.python.org/3/library/enum.html#enum.IntEnum)

Ribbon display modes. To be used with structure.Residue().ribbon\_mode

#### **AdaptiveTube = 1**

**Coil = 2**

**SecondaryStructure = 0**

#### **class SecondaryStructure**

Bases: [enum.IntEnum](https://docs.python.org/3/library/enum.html#enum.IntEnum)

Secondary structure types. To be used with structure.Residue().secondary\_structure

```
Coil = 1
Helix = 3
Sheet = 2
Unknown = 0
```
**add\_atom**(*atom*)

Add an atom to this residue

Parameters **atom** (Atom) – Atom to add to the residue

# **add\_bond**(*bond*)

Add a bond to this residue

Parameters **bond** (Bond) – Bond to add to the residue

## **atoms**

The list of atoms within this complex

# **bonds**

The list of bonds within this complex

# **chain**

Chain that the residue is part of

# **complex**

Complex that the residue is part of

# **label\_text**

Represents the text that would show up if residue is labeled.

Type [str](https://docs.python.org/3/library/stdtypes.html#str)

# **labeled**

Represents if the residue has a label or not. If it does, show the label.

Type [bool](https://docs.python.org/3/library/functions.html#bool)

# **molecular**

# **molecule**

Molecule that the residue is part of

#### **name**

Represents the name of the residue

Type [str](https://docs.python.org/3/library/stdtypes.html#str)

```
remove_atom(atom)
```
Remove an atom from this residue

Parameters  $atom$  (Atom) – Atom to remove from the residue

**remove\_bond**(*bond*)

Remove a bond from this residue

Parameters **bond** (Bond) – Bond to remove from the residue

## **rendering**

# **ribbon\_color**

Color of the ribbon residue

Type Color

### **ribbon\_mode**

Represents how the residue ribbon should be shown

Type [RibbonMode](#page-83-0)

## **ribbon\_size**

**ribboned**

**secondary\_structure**

The secondary structure of the residue

Type [SecondaryStructure](#page-84-0)

#### **serial**

**type**

## **nanome.api.structure.workspace module**

# **class Workspace**

Bases: nanome.\_internal.\_structure.\_workspace.\_Workspace

Workspace that contains all the complexes shown in Nanome.

```
class Transform(parent)
    Bases: object
    position
    rotation
    scale
```
**add\_complex**(*complex*)

Add complex to the workspace

Parameters complex (Complex) – Complex to add to the workspace

**client = <nanome.api.structure.client.workspace\_client.WorkspaceClient object> complexes**

The list of complexes within the workspace

Type list of Complex

**get\_workspace\_to\_world\_matrix**() **get\_world\_to\_workspace\_matrix**() **position**

Position of the workspace

Type Vector3

**remove\_complex**(*complex*)

Remove complex from the workspace

Parameters complex (Complex) – Complex to remove from the workspace

#### **rotation**

Rotation of the workspace

Type Quaternion

#### **scale**

Scale of the workspace

Type Vector3

# **transform**

**nanome.api.ui package**

**Subpackages**

**nanome.api.ui.io package**

**Submodules**

# **nanome.api.ui.io.layout\_node\_io module**

**class LayoutNodeIO**(*base\_object=None*)

```
Bases: nanome._internal._addon._Addon
```
A class for json serialization and parsing of LayoutNode objects.

Parameters **base\_object** (LayoutNode) - The LayoutNode to serialize

**from\_json**(*path*)

Parses a LayoutNode json file and returns a LayoutNode.

**Parameters path** ([str](https://docs.python.org/3/library/stdtypes.html#str)) – The path to the LayoutNode json to parse

**to\_json**(*path*)

Serializes this instance's base\_object to the json file specified by path.

**Parameters path** ([str](https://docs.python.org/3/library/stdtypes.html#str)) – The path to serialize base\_object's json representation to

# **nanome.api.ui.io.menu\_io module**

```
class MenuIO(base_object=None)
```
Bases: nanome.\_internal.\_addon.\_Addon

**from\_json**(*path*)

Parses a Menu json file and returns a Menu.

Parameters **path** ([str](https://docs.python.org/3/library/stdtypes.html#str)) – The path to the Menu json to parse

**to\_json**(*path*)

Serializes this instance's base\_object to the json file specified by path.

Parameters path ([str](https://docs.python.org/3/library/stdtypes.html#str)) – The path to serialize base\_object's json representation to

**update\_json**(*path*)

Updates a menu written for an old version of the library. Call once before reading and run once. Then you can remove the call.

**Parameters**  $path(s \text{tr})$  **– path to the menu you wish to update.** 

# **Submodules**

## **nanome.api.ui.button module**

#### **class Button**(*text=None*, *icon=None*)

Bases: nanome.\_internal.\_ui.\_button.\_Button, [nanome.api.ui.ui\\_base.UIBase](#page-65-0)

Represents a clickable button on a menu

# **class ButtonIcon**

Bases: nanome.\_internal.\_ui.\_button.\_ButtonIcon

**active**

Whether or not the icon is visible

Type [bool](https://docs.python.org/3/library/functions.html#bool)

## **color**

The color of the image by button state.

Type MultiStateVariable

# **position**

The position of the icon A position of (1, 1, 1) represents right, top, front, whereas  $(0, 0, 0)$  represents the middle.

Type [tuple](https://docs.python.org/3/library/stdtypes.html#tuple) <[float](https://docs.python.org/3/library/functions.html#float), float, float>

# **ratio**

The ratio of height to height + width for the icon. A size of 0.5 represents equal width and height

Type [float](https://docs.python.org/3/library/functions.html#float)

## **rotation**

The rotation of the icon about each axis. A position of (90, 90, 90) represents a quarter rotation about each of the X, Y and Z axes, whereas  $(0, 0, 0)$  represents no rotation.

Type [tuple](https://docs.python.org/3/library/stdtypes.html#tuple) <[float](https://docs.python.org/3/library/functions.html#float), float, float>

#### **sharpness**

The sharpness of the icon image (between 0 and 1)

Type [float](https://docs.python.org/3/library/functions.html#float)

#### **size**

The size of the icon image A size of 1 represents the full size.

Type [float](https://docs.python.org/3/library/functions.html#float)

## **value**

The file paths to the icon image by button state.

Type MultiStateVariable

#### **class ButtonMesh**

Bases: nanome.\_internal.\_ui.\_button.\_ButtonMesh

#### **active**

Whether or not the mesh is visible

Type [bool](https://docs.python.org/3/library/functions.html#bool)

#### **color**

The color of the mesh by button state

Type MultiStateVariable

#### **enabled**

Whether or not the mesh is visible by button state

Type MultiStateVariable

#### **class ButtonOutline**

Bases: nanome.\_internal.\_ui.\_button.\_ButtonOutline

### **active**

Whether or not the outline is visible

# Type [bool](https://docs.python.org/3/library/functions.html#bool)

#### **color**

## **size**

The line thickness of the outline by button state

Type MultiStateVariable

#### **class ButtonSwitch**

Bases: nanome.\_internal.\_ui.\_button.\_ButtonSwitch

#### **active**

Whether or not the button is visible

Type [bool](https://docs.python.org/3/library/functions.html#bool)

# **off\_color**

The color for the button when it is off

Type Color

# **on\_color**

The color for the button when it is on

Type Color

## **class ButtonText**

Bases: nanome.\_internal.\_ui.\_button.\_ButtonText

#### **active**

Whether or not the button text is visible

Type [bool](https://docs.python.org/3/library/functions.html#bool)

#### **auto\_size**

Whether or not to automatically scale the font size of the text based on the size of the button

Type [bool](https://docs.python.org/3/library/functions.html#bool)

## **bold**

Whether or not the text is bold by button state

Type MultiStateVariable

#### **color**

The color of the text by button state

Type MultiStateVariable

## **ellipsis**

Whether or not to use an ellipsis if there is too much text to display

Type [bool](https://docs.python.org/3/library/functions.html#bool)

# **horizontal\_align**

The horizontal alignment of the text

Type [HorizAlignOptions](#page-81-0)

# **line\_spacing**

The space between lines of text

Type [float](https://docs.python.org/3/library/functions.html#float)

#### **max\_size**

The maximum font size the text will display This is the upper bound for auto sizing.

Type [float](https://docs.python.org/3/library/functions.html#float)

# **min\_size**

The minimum font size the text will display This is the lower bound for auto sizing.

Type [float](https://docs.python.org/3/library/functions.html#float)

### **padding\_bottom**

The padding below the text

Type [float](https://docs.python.org/3/library/functions.html#float)

# **padding\_left**

The padding to the left of the text

Type [float](https://docs.python.org/3/library/functions.html#float)

# **padding\_right**

The padding to the right of the text

Type [float](https://docs.python.org/3/library/functions.html#float)

### **padding\_top**

The padding above the text

Type [float](https://docs.python.org/3/library/functions.html#float)

## **size**

The font size of the text displayed

## Type [float](https://docs.python.org/3/library/functions.html#float)

# **underlined**

Whether or not the button text is underlined.

Type [bool](https://docs.python.org/3/library/functions.html#bool)

# **value**

The text displayed by button state

Type MultiStateVariable

# **vertical\_align**

The vertical alignment of the text

Type [VertAlignOptions](#page-86-0)

# **class ButtonTooltip**

Bases: nanome.\_internal.\_ui.\_button.\_ButtonTooltip

#### **bounds**

The bounds of the tooltip

Type [tuple](https://docs.python.org/3/library/stdtypes.html#tuple) <[float](https://docs.python.org/3/library/functions.html#float), float, float>

### **content**

The main textual content of the tooltip

Type [str](https://docs.python.org/3/library/stdtypes.html#str)

# **positioning\_origin**

Determines which part of the tooltip is closest to the button (target) Refers to the tooltip

Type [ToolTipPositioning](#page-86-1)

#### **positioning\_target**

Determines which side of the button the tooltip (origin) will appear on Refers to the tooltip's button

Type [ToolTipPositioning](#page-86-1)

### **title**

The title of the tooltip

Type [str](https://docs.python.org/3/library/stdtypes.html#str)

#### **class HorizAlignOptions**

Bases: [enum.IntEnum](https://docs.python.org/3/library/enum.html#enum.IntEnum)

Horizontal alignment modes for text. To be used with ui.Label().text\_horizontal\_align and ui.Button().horizontal\_align

```
Left = 0
   Middle = 1
   Right = 2
class MultiStateVariable(default=None)
    Bases: nanome._internal._ui._button._MultiStateVariable
   highlighted
```
Represents the highlighted state where the element is being hovered

Type Any

## **idle**

Represents the idle state where the element is not being hovered and is not selected

Type Any

## **selected**

Represents the highlighted state where the element has been selected

Type Any

# **selected\_highlighted**

Represents the selected, highlighted state where the element has been selected and is being hovered over

Type Any

**set\_all**(*value*)

Sets the value for every state

**set\_each**(*idle=None*, *selected=None*, *highlighted=None*, *selected\_highlighted=None*, *unusable=None*, *default=None*)

Sets the value for each state

#### **unusable**

Represents the unusable state where the element cannot be interacted with

Type Any

# **class VertAlignOptions**

Bases: [enum.IntEnum](https://docs.python.org/3/library/enum.html#enum.IntEnum)

Vertical alignment modes for text. To be used with ui.Label().text\_vertical\_align and ui.Button().vertical\_align

```
Bottom = 2
   Middle = 1
   Top = 0
disable_on_press
```
Whether or not to disable the button after it has been pressed once.

Type [bool](https://docs.python.org/3/library/functions.html#bool)

**name**

The name of the button

Type [str](https://docs.python.org/3/library/stdtypes.html#str)

#### **register\_hover\_callback**(*func*)

Registers a function to be called when the button is hovered over

Parameters **func** (method (Button) -> None) – called when a button is hovered over

### **register\_pressed\_callback**(*func*)

Registers a function to be called when the button is pressed/clicked

Parameters func (method (Button) -> None) – called when a button is pressed

#### **selected**

Whether or not the button is selected Corresponds to a potentially visually distinct UI state

Type [bool](https://docs.python.org/3/library/functions.html#bool)

# **toggle\_on\_press**

Whether or not to toggle the selected state of the button when it is pressed.

Type [bool](https://docs.python.org/3/library/functions.html#bool)

#### **unusable**

Whether or not the button is unusable Corresponds to a potentially visually distinct UI state

Type [bool](https://docs.python.org/3/library/functions.html#bool)

# **nanome.api.ui.dropdown module**

#### **class Dropdown**

Bases: nanome.\_internal.\_ui.\_dropdown.\_Dropdown, [nanome.api.ui.ui\\_base.UIBase](#page-65-0)

Represents a dropdown menu

#### **items**

A list of DropdownItems in the list

Type [list](https://docs.python.org/3/library/stdtypes.html#list)<DropdownItem>

#### **max\_displayed\_items**

The maximum number of items to display at a time If there are more items in the dropdown than this value, a scrollbar will be appear on the dropdown.

Type [int](https://docs.python.org/3/library/functions.html#int)

#### **permanent\_title**

The permanent text to display over the Dropdown's selected item area.

Type [str](https://docs.python.org/3/library/stdtypes.html#str)

### **register\_item\_clicked\_callback**(*func*)

Registers a function to be called when a dropdown item is pressed

Parameters func (method (Dropdown, DropdownItem) -> None) - called when a dropdown item is pressed

## **use\_permanent\_title**

Whether or not to display permanent text where the Dropdown would otherwise display the selected item

Type [bool](https://docs.python.org/3/library/functions.html#bool)

# **nanome.api.ui.dropdown\_item module**

#### **class DropdownItem**(*name='item'*)

Bases: nanome.\_internal.\_ui.\_dropdown\_item.\_DropdownItem

Represents a dropdown item in a dropdown menu

# **clone**()

Returns a deep copy this DropdownItem.

Type DropdownItem

## **close\_on\_selected**

Whether or not this item will close the Dropdown after being selected Setting this value to false can allows for multiple items to be selected.

Type [bool](https://docs.python.org/3/library/functions.html#bool)

#### **name**

The name of the Dropdown item.

This text is displayed on the item when the Dropdown expands and in the collapsed Dropdown when the item is the selected item.

### Type [str](https://docs.python.org/3/library/stdtypes.html#str)

## **selected**

Whether or not this item is selected.

In the case that a single DropdownItem is selected in a Dropdown, the item's text will appear on the Dropdown when it is collapsed

Type [bool](https://docs.python.org/3/library/functions.html#bool)

## **nanome.api.ui.image module**

```
class Image(file_path=")
```
Bases: nanome.\_internal.\_ui.\_image.\_Image, [nanome.api.ui.ui\\_base.UIBase](#page-65-0)

Represents an image in a menu

# **class ScalingOptions**

Bases: [enum.IntEnum](https://docs.python.org/3/library/enum.html#enum.IntEnum)

Ways for an image to scale. To be used with ui.Image().scaling\_option

**fill = 1 fit = 2 stretch = 0**

# **color**

The color of the image

Type Color

# **file\_path**

The file path to the image. Setting this and calling update\_content will change the image.

Type [str](https://docs.python.org/3/library/stdtypes.html#str)

#### **register\_held\_callback**(*func*)

Registers a function to be called rapidly while the image is being pressed

**Parameters func** (method (Image, [int](https://docs.python.org/3/library/functions.html#int), int) -> None) – called while the image is being pressed

```
register_pressed_callback(func)
```
Registers a function to be called when the image is pressed

**Parameters func** (method (Image, [int](https://docs.python.org/3/library/functions.html#int), int) -> None) – called the image is pressed

### **register\_released\_callback**(*func*)

Registers a function to be called when the image is released

Parameters **func** (method (Image, [int](https://docs.python.org/3/library/functions.html#int), [int](https://docs.python.org/3/library/functions.html#int)) -> None) – called the image is released

## **scaling\_option**

Determines how the image scales.

Type [ScalingOptions](#page-84-1)

#### **nanome.api.ui.label module**

```
class Label(text=None)
```
Bases: nanome.\_internal.\_ui.\_label.\_Label, [nanome.api.ui.ui\\_base.UIBase](#page-65-0)

Represents a label that cannot be interacted with in a menu

# **class HorizAlignOptions**

Bases: [enum.IntEnum](https://docs.python.org/3/library/enum.html#enum.IntEnum)

Horizontal alignment modes for text. To be used with ui.Label().text\_horizontal\_align and ui.Button().horizontal\_align

**Left = 0 Middle = 1 Right = 2**

## **class VertAlignOptions** Bases: [enum.IntEnum](https://docs.python.org/3/library/enum.html#enum.IntEnum)

Vertical alignment modes for text.

To be used with ui.Label().text\_vertical\_align and ui.Button().vertical\_align

**Bottom = 2 Middle = 1 Top = 0**

# **text\_auto\_size**

Whether or not to automatically size the label text

Type [bool](https://docs.python.org/3/library/functions.html#bool)

# **text\_bold**

Whether or not the text on this label is bold

Type [bool](https://docs.python.org/3/library/functions.html#bool)

#### **text\_color**

The color of the text on this label

Type Color

# **text\_horizontal\_align**

The horizontal alignment of the text

Type [HorizAlignOptions](#page-81-0)

## **text\_italic**

Whether or not the text on this label is italic

Type [bool](https://docs.python.org/3/library/functions.html#bool)

### **text\_max\_size**

The maximum font size the text will display This is the upper bound for auto sizing.

# Type [float](https://docs.python.org/3/library/functions.html#float)

#### **text\_min\_size**

The minimum font size the text will display This is the lower bound for auto sizing.

# Type [float](https://docs.python.org/3/library/functions.html#float)

### **text\_size**

The font size of the text displayed on this label

Type [float](https://docs.python.org/3/library/functions.html#float)

# **text\_underlined**

Whether or not the text on this label is underlined

Type [bool](https://docs.python.org/3/library/functions.html#bool)

## **text\_value**

The text to be displayed on the label

Type [str](https://docs.python.org/3/library/stdtypes.html#str)

# **text\_vertical\_align**

The vertical alignment of the text

Type [VertAlignOptions](#page-86-0)

# **nanome.api.ui.layout\_node module**

```
class LayoutNode(name='node')
    Bases: nanome._internal._ui._layout_node._LayoutNode
```
Class for hierarchical UI objects representing part of a Nanome menu.

Layout nodes are used to create menus, by defining where one UI element should be placed relative to another. One LayoutNode can contain one interactive UI element as well as any number of child Layout Nodes.

Parameters name ([str](https://docs.python.org/3/library/stdtypes.html#str)) – Name of the node, used to identify it and find it later

```
class LayoutTypes
    Bases: enum.IntEnum
```
Orientation modes for Layout Nodes. To be used with ui.LayoutNode().layout\_orientation

**horizontal = 1 vertical = 0**

### **class PaddingTypes**

Bases: [enum.IntEnum](https://docs.python.org/3/library/enum.html#enum.IntEnum)

UI padding types. To be used with ui.LayoutNode().padding\_type

 $fixed = 0$ 

**ratio = 1**

<span id="page-57-0"></span>**class SizingTypes**

Bases: [enum.IntEnum](https://docs.python.org/3/library/enum.html#enum.IntEnum)

Ways in which a Layout Node can be sized within a UI layout. To be used with ui.LayoutNode().sizing\_type

```
expand = 0
    fixed = 1ratio = 2
add_child(child_node)
add_new_button(text=None)
add_new_dropdown()
add_new_image(file_path=")
add_new_label(text=None)
add_new_list()
add_new_loading_bar()
add_new_mesh()
add_new_slider(min_value=0, max_value=10, current_value=5)
add_new_text_input(placeholder_text=")
add_new_toggle_switch(text=None)
clear_children()
clone()
create_child_node(name=")
enabled
```
Defines if layout node is visible. If disabled, it will not influence the menu layout.

Type [bool](https://docs.python.org/3/library/functions.html#bool)

**find\_ancestor**(*name*)

### **find\_node**(*name*, *recursively=True*)

Checks child nodes for a node of the matching name. If "recursively" is True, this also checks all descending nodes.

**Parameters name**  $(str)$  $(str)$  $(str)$  – Name of the node to find.

Returns LayoutNode with matching name

Return type LayoutNode

#### **forward\_dist**

Sets the depth distance (towards camera) of a node, relative to its parent

Type [float](https://docs.python.org/3/library/functions.html#float)

```
get_children()
```

```
get_content()
```
**io = <nanome.api.ui.io.layout\_node\_io.LayoutNodeIO object>**

#### **layer**

The node layer. A node on layer 0 and another on layer 1 will be on different layouts, possibly overlapping

Type [int](https://docs.python.org/3/library/functions.html#int)

## **layout\_orientation**

Defines if children node should be arranged vertically or horizontally

```
Type LayoutOrientation
```
#### **name**

Name of the node, used to identify it and find it later

Type [str](https://docs.python.org/3/library/stdtypes.html#str)

# **padding**

## **padding\_type**

The padding type of the LayoutNode.

Type [PaddingTypes](#page-83-1)

#### **parent**

```
remove_child(child_node)
```

```
remove_content()
```
**set\_content**(*ui\_content*) **set\_padding**(*left=None*, *right=None*, *top=None*, *down=None*) **set\_size\_expand**() **set\_size\_fixed**(*size*) **set\_size\_ratio**(*size*) **sizing\_type**

<span id="page-59-0"></span>Defines how the node size in the layout should be calculated

Type [SizingTypes](#page-57-0)

## **sizing\_value**

Size of the node in its layout. Behavior is different depending of  $sizing\_type$ 

Type [float](https://docs.python.org/3/library/functions.html#float)

# **nanome.api.ui.loading\_bar module**

# **class LoadingBar**

```
Bases: nanome._internal._ui._loading_bar._LoadingBar, nanome.api.ui.ui_base.
UIBase
```
Represents a loading bar that can display a percentage

## **description**

A description of what is being loaded. Appears under the loading bar title

Type [str](https://docs.python.org/3/library/stdtypes.html#str)

# **failure**

Whether or not loading has failed Setting this to true and updating the UI will make the loading bar appear red in Nanome

Type [bool](https://docs.python.org/3/library/functions.html#bool)

# **percentage**

The load percentage to indicate

Type [float](https://docs.python.org/3/library/functions.html#float)

## **title**

The title of the loading bar. Appears over the loading bar

Type [str](https://docs.python.org/3/library/stdtypes.html#str)

# **nanome.api.ui.menu module**

```
class Menu(index=0, title='title')
    Bases: nanome._internal._ui._menu._Menu
```
Represents a menu for a plugin

## **enabled**

Determines the visibility of the menu

Type [bool](https://docs.python.org/3/library/functions.html#bool)

```
find_content(content_id)
```
Finds a piece of content by its content ID.

Parameters content\_id([int](https://docs.python.org/3/library/functions.html#int)) – the ID of the content to find Returns The UI content on this menu matching the ID Return type UIBase

**get\_all\_content**()

Gets all content from this menu

Returns A list of all UI content on this menu

Return type [list](https://docs.python.org/3/library/stdtypes.html#list) <UIBase>

**get\_all\_nodes**()

Gets all LayoutNodes from this menu

Returns A list of all LayoutNodes on this menu Return type [list](https://docs.python.org/3/library/stdtypes.html#list) <LayoutNode>

#### **height**

The height of the menu

# Type [float](https://docs.python.org/3/library/functions.html#float)

### **index**

The index of the menu. Used to determine a menu's identity. Menus with the same index will replace one another when updated.

Type [int](https://docs.python.org/3/library/functions.html#int)

# **io = <nanome.api.ui.io.menu\_io.MenuIO object>**

# **locked**

Whether or not the menu is locked in place

Type [bool](https://docs.python.org/3/library/functions.html#bool)

# **register\_closed\_callback**(*func*)

Registers a function to be called when the menu's close button is pressed.

Parameters **func** (method (Menu) -> None) – called the menu is closed

#### **root**

The hierarchical root LayoutNode of the menu

Type LayoutNode

#### **title**

The title which appears at the top of the menu

Type [str](https://docs.python.org/3/library/stdtypes.html#str)

# **width**

The width of the menu

Type [float](https://docs.python.org/3/library/functions.html#float)

# **nanome.api.ui.mesh module**

# **class Mesh**

Bases: nanome.\_internal.\_ui.\_mesh.\_Mesh, [nanome.api.ui.ui\\_base.UIBase](#page-65-0)

Represents a flat rectangular mesh with a solid color.

### **mesh\_color**

The color of the mesh

Type Color

# **nanome.api.ui.slider module**

```
class Slider(min_val=None, max_val=None, current_val=None)
   nanome.api.ui.ui_base.UIBase
```
Represents a slider that has a set range of values

## **current\_value**

The current value of the slider

Type [float](https://docs.python.org/3/library/functions.html#float)

#### **max\_value**

The minimum (far right) value of the slider

Type [float](https://docs.python.org/3/library/functions.html#float)

### **min\_value**

The minimum (far left) value of the slider

# Type [float](https://docs.python.org/3/library/functions.html#float)

## **register\_changed\_callback**(*func*)

Register a function to be called every time the value of the slider changes

Parameters **func** (method (Slider) -> None) – callback function to execute when slider changes values

#### **register\_released\_callback**(*func*)

Register a function to be called when the slider is released.

**Parameters func** (method (Slider) -> None) – callback function to execute when slider is released

# **nanome.api.ui.text\_input module**

#### **class TextInput**

```
nanome.api.ui.ui_base.
UIBase
```
Represents a text input, where the user can input text

# **class HorizAlignOptions**

Bases: [enum.IntEnum](https://docs.python.org/3/library/enum.html#enum.IntEnum)

Horizontal alignment modes for text. To be used with ui.Label().text\_horizontal\_align and ui.Button().horizontal\_align

```
Left = 0
Middle = 1
Right = 2
```
**background\_color**

The color of the background of this text input

Type Color

#### **input\_text**

The string that has been entered into this text input

Type [str](https://docs.python.org/3/library/stdtypes.html#str)

#### **max\_length**

The character limit of the input string

Type [int](https://docs.python.org/3/library/functions.html#int)

#### **number**

Whether or not the input represents a number. Will display the number keyboard if set to true.

Type [bool](https://docs.python.org/3/library/functions.html#bool)

#### **padding\_bottom**

The bottom padding of the input and placeholder text

# Type [float](https://docs.python.org/3/library/functions.html#float)

# **padding\_left**

The left padding of the input and placeholder text

Type [float](https://docs.python.org/3/library/functions.html#float)

# **padding\_right**

The right padding of the input and placeholder text

Type [float](https://docs.python.org/3/library/functions.html#float)

## **padding\_top**

The top padding of the input and placeholder text

Type [float](https://docs.python.org/3/library/functions.html#float)

# **password**

Whether or not the input represents a password. i.e. will display 123 as \*\*\* if true.

Type [bool](https://docs.python.org/3/library/functions.html#bool)

# **placeholder\_text**

The text to display when the input is empty

Type [str](https://docs.python.org/3/library/stdtypes.html#str)

# **placeholder\_text\_color**

Color of the placeholder text

Type Color

# **register\_changed\_callback**(*func*)

Registers a function to be called whenever the text input is changed. The function must take a text input as its only parameter.

Parameters **func** – The function that will be called when the text input is changed.

## **register\_submitted\_callback**(*func*)

Registers a function to be called whenever the user submits a text input.

The function must take a text input as its only parameter.

**Parameters**  $func$  **– The function that will be called when the user submits a text input.** 

### **text\_color**

The color of the input text

Type Color

## **text\_horizontal\_align**

The horizontal alignment of the input and placeholder text

Type [HorizAlignOptions](#page-81-0)

### **text\_size**

The font size of the input and placeholder text

Type [float](https://docs.python.org/3/library/functions.html#float)

# **nanome.api.ui.ui\_base module**

<span id="page-65-0"></span>**class UIBase**

Bases: [object](https://docs.python.org/3/library/functions.html#object)

**clone**()

## **nanome.api.ui.ui\_list module**

## **class UIList** Bases: nanome.\_internal.\_ui.\_ui\_list.\_UIList, [nanome.api.ui.ui\\_base.UIBase](#page-65-0)

A class representing a list of UI elements.

# **display\_columns**

Number of columns of items to display simultaneously.

Type [int](https://docs.python.org/3/library/functions.html#int)

# **display\_rows**

Number of rows of items to display simultaneously.

Type [int](https://docs.python.org/3/library/functions.html#int)

#### **items**

LayoutNodes items to be displayed in the list.

Type [list](https://docs.python.org/3/library/stdtypes.html#list)<LayoutNode>

# **total\_columns**

Total number of columns to display across scrolling. i.e. If there are 2 display columns and 4 total columns, the horizontal scroll bar will have two possible positions.

Type [int](https://docs.python.org/3/library/functions.html#int)

## **unusable**

Whether or not the UI list is usable.

Type [bool](https://docs.python.org/3/library/functions.html#bool)

# **nanome.api.user package**

# **Submodules**

## **nanome.api.user.presenter\_info module**

**class PresenterInfo** Bases: [object](https://docs.python.org/3/library/functions.html#object)

Class to fetch information about the current nanome session's presenter.

## **account\_email**

The Nanome account email of the presenter

Type [str](https://docs.python.org/3/library/stdtypes.html#str)

# **account\_id**

The Nanome account ID of the presenter

Type [str](https://docs.python.org/3/library/stdtypes.html#str)

# **account\_name**

The Nanome account name of the presenter

Type [str](https://docs.python.org/3/library/stdtypes.html#str)

# **Submodules**

# **nanome.api.files module**

```
class Files(plugin_instance)
```

```
Bases: nanome._internal._files._Files
```
Class to navigate through files and directories on the machine running Nanome using unix-like filesystem methods.

**cd**(*directory*, *callback=None*)

changes the current working directory

## **Parameters**

- **directory**  $(str)$  $(str)$  $(str)$  directory to change to
- **callback** (method ([FileError](#page-88-0)) -> None) called when operation has completed, potentially with errors
- **cp**(*source*, *dest*, *callback=None*)

Copy source to dest

# Parameters

- **source** ([str](https://docs.python.org/3/library/stdtypes.html#str)) the Nanome machine filename of the file to copy
- **dest**  $(str)$  $(str)$  $(str)$  the Nanome machine filename to copy to
- **callback** (method ([FileError](#page-88-0)) -> None) called when operation has completed, potentially with errors

#### **get**(*source*, *dest*, *callback=None*)

Gets file source from the Nanome session's machine and writes to dest of the plugin machine.

#### Parameters

- **source**  $(str)$  $(str)$  $(str)$  Nanome machine filename of the file to move
- **dest**  $(str)$  $(str)$  $(str)$  plugin machine filename for the file's destination
- **callback** (method ([FileError](#page-88-0), str) -> None) called when operation has completed, with dest and any potential errors
- **ls**(*directory*, *callback=None*)

list directory's contents

### Parameters

- directory  $(str)$  $(str)$  $(str)$  directory to request
- **callback** (method ([FileError](#page-88-0), list of [FileMeta](#page-88-1)) -> None) function that will be called with contents of the directory

**mkdir**(*target*, *callback=None*)

Create all directories along the path provided

# Parameters

- **target**  $(str)$  $(str)$  $(str)$  pathname of the final directory to create
- **callback** (method ([FileError](#page-88-0)) -> None) called when operation has completed, potentially with errors

#### **mv**(*source*, *dest*, *callback=None*)

Rename source to dest, or move source into directory dest/

#### Parameters

- **source** ([str](https://docs.python.org/3/library/stdtypes.html#str)) file to move or rename
- **dest**  $(str)$  $(str)$  $(str)$  file or pathname of the file's destination
- **callback** (method ([FileError](#page-88-0)) -> None) called when operation has completed, potentially with errors
- **put**(*source*, *dest*, *callback=None*)

Send the file source on the plugin machine to be placed at dest on the Nanome session's machine.

### **Parameters**

- **source**  $(str)$  $(str)$  $(str)$  plugin machine filename of the file to send
- **dest**  $(str)$  $(str)$  $(str)$  Nanome machine filename for the file's destination
- **callback** (method  $(FileError)$  $(FileError)$  $(FileError)$  -> None) called when operation has completed, potentially with errors

#### **pwd**(*callback=None*)

Print the absolute path of the current working directory

**Parameters callback** (method  $(Filter *for*, str)$  -> None) – function that will be called with the full working directory path

**rm**(*target*, *callback=None*)

remove non-directory file

#### Parameters

- **target**  $(str)$  $(str)$  $(str)$  filepath of Nanome machine file to remove.
- **callback** (method  $(FileError)$  $(FileError)$  $(FileError)$  -> None) called when operation has completed, potentially with errors

**rmdir**(*target*, *callback=None*)

remove directory

#### Parameters

- **target**  $(str)$  $(str)$  $(str)$  Nanome machine directory to remove.
- **callback** (method  $(FileError)$  $(FileError)$  $(FileError)$  -> None) called when operation has completed, potentially with errors

### **nanome.api.plugin module**

```
class Plugin(name, description, tags=[], has_advanced=False, permissions=[], integrations=[])
     Bases: nanome._internal._plugin._Plugin
```
Core class of any Plugin. Manages network, callbacks and APIs

# Parameters

- **name**  $(str)$  $(str)$  $(str)$  Name of the plugin to display
- **description**  $(\text{str})$  $(\text{str})$  $(\text{str})$  Description of the plugin to display
- **tags** ([list](https://docs.python.org/3/library/stdtypes.html#list) <[str](https://docs.python.org/3/library/stdtypes.html#str)>) Tags of the plugin
- **has\_advanced** ([bool](https://docs.python.org/3/library/functions.html#bool)) If true, plugin will display an "Advanced Settings" button

### **post\_run**

Function to call when the plugin is about to exit Useful when using autoreload

### **pre\_run**

Function to call before the plugin runs and tries to connect to NTS Useful when using autoreload

```
run(host='config', port='config', key='config')
```
Starts the plugin by connecting to the server specified. If arguments (-a, -p) are given when starting plugin, host/port will be ignored. Function will return only when plugin exits.

## Parameters

• **host**  $(str)$  $(str)$  $(str)$  – NTS IP address if plugin started without -a option

• **port** ([int](https://docs.python.org/3/library/functions.html#int)) – NTS port if plugin started without -p option

```
static set_custom_data(*args)
```
Store arbitrary data to send to plugin instances

Parameters **args** (Anything serializable) – Variable length argument list

**static set\_maximum\_processes\_count**(*max\_process\_nb*)

**set\_plugin\_class**(*plugin\_class*)

Set plugin class to instantiate when a new session is connected The plugin class should interact with or override functions in PluginInstance to interact with Nanome

Parameters **plugin\_class** (PluginInstance) – Plugin class to instantiate

**classmethod setup**(*name*, *description*, *tags*, *has\_advanced*, *plugin\_class*, *host='config'*, *port='config'*, *key='config'*, *permissions=[]*, *integrations=[]*)

#### **nanome.api.plugin\_instance module**

### **class AsyncPluginInstance**

Bases: [nanome.api.plugin\\_instance.PluginInstance](#page-70-0)

Base class of any asynchronous plugin.

Constructor should never be called by the user as it is network-instantiated when a session connects. All methods available to PluginInstance are available to AsyncPluginInstance. Decorating these methods with @async\_callback will allow them to use the async keyword in their definition

**is\_async = True**

#### <span id="page-70-0"></span>**class PluginInstance**

Bases: nanome.\_internal.\_plugin\_instance.\_PluginInstance

Base class of any plugin.

Constructor should never be called by the user as it is network-instantiated when a session connects. Start, update, and all methods starting by "on" can be overridden by user, in order to get requests results

**add\_bonds**(*complex\_list*, *callback=None*, *fast\_mode=None*)

Calculate bonds Requires openbabel to be installed

Parameters

• **complex\_list** (list of Complex) – List of complexes to add bonds to

• **callback** – Callable[[List[Complex]], None]

**add\_dssp**(*complex\_list*, *callback=None*)

Use DSSP to calculate secondary structures

### Parameters

- **complex\_list** (list of Complex) List of complexes to add ribbons to
- **callback** Callable[[List[Complex]], None]

**add\_to\_workspace**(*complex\_list*, *callback=None*)

Add a list of complexes to the current workspace

Parameters complex\_list (list of Complex) – List of Complexes to add

**add\_volume**(*complex*, *volume*, *properties*, *complex\_to\_align\_index=-1*, *callback=None*)

**apply\_color\_scheme**(*color\_scheme*, *target*, *only\_carbons*) Applies a color scheme to selected atoms.

#### Parameters

- **color** scheme ([ColorScheme](#page-80-0)) the color scheme to use on atoms
- **target** ([ColorSchemeTarget](#page-81-1)) whether you want to color the atom, the surface, or the ribbon
- **only\_carbons** ([bool](https://docs.python.org/3/library/functions.html#bool)) whether you want to only color carbons, or all atoms.

#### **center\_on\_structures**(*structures*, *callback=None*)

Repositions the workspace such that the provided structure(s) will be in the center of the world.

#### Parameters

- **structures** (list of Base) Molecular structure(s) to update.
- **callback** Callable[[], None]

**create\_atom\_stream**(*atom\_indices\_list*, *stream\_type*, *callback*)

**create\_reading\_stream**(*indices\_list*, *stream\_type*, *callback=None*)

Create a stream allowing the plugin to continuously receive properties of many objects

#### Parameters

- **indices\_list** (list of [int](https://docs.python.org/3/library/functions.html#int)) List of indices of all objects that should be in the stream
- **stream\_type** (list of Type) Type of stream to create
- **callable** Callable[[Stream, StreamCreationError], None]

**create\_stream**(*atom\_indices\_list*, *callback*)
<span id="page-72-0"></span>**create\_writing\_stream**(*indices\_list*, *stream\_type*, *callback=None*)

Create a stream allowing the plugin to continuously update properties of many objects

Parameters

- **indices\_list** (list of [int](https://docs.python.org/3/library/functions.html#int)) List of indices of all objects that should be in the stream
- **stream\_type** (list of Type) Type of stream to create
- **callback** Callable[[Stream, StreamCreationError], None]

#### **custom\_data**

Get custom data set with Plugin.set\_custom\_data

Type tuple of objects or None if no data has been set

```
is_async = False
```
#### **menu**

```
on_advanced_settings()
```
Called when user presses "Advanced Settings"

```
on_complex_added()
```
Called whenever a complex is added to the workspace.

```
on_complex_removed()
```
Called whenever a complex is removed from the workspace.

```
on_presenter_change()
```
Called when room's presenter changes.

#### **on\_run**()

Called when user presses "Run"

## **on\_stop**()

Called when user disconnects or plugin crashes

### **open\_url**(*url*)

Opens a URL alongside the Nanome session in the default web browser.

**Parameters**  $ur1(str)$  $ur1(str)$  $ur1(str)$  **– url to open** 

#### **plugin\_files\_path**

```
request_complex_list(callback=None)
```
Request the list of all complexes in the workspace, in shallow mode

kwarg callback: Callable[[List[Complex]], None]

#### **request\_complexes**(*id\_list*, *callback=None*)

Requests a list of complexes by their indices Complexes returned contains the full structure (atom/bond/residue/chain/molecule)

Parameters *id\_list* (list of [int](https://docs.python.org/3/library/functions.html#int)) – List of indices

Callback Callable[[List[Complex]], None]

#### **request\_controller\_transforms**(*callback=None*)

Requests presenter controller info (head position, head rotation, left controller position, left controller rotation, right controller position, right controller rotation)

param callback: Callable[[Vector3, Quaternion, Vector3, Quaternion, Vector3, Quaternion], None]

**request\_export**(*format*, *callback=None*, *entities=None*)

Request a file export using Nanome exporters Can request either molecule or workspace export, for entities in Nanome workspace or directly sent by the plugin (without begin uploaded to workspace)

#### Parameters

- **format** ([ExportFormats](#page-81-0)) File format to export
- **entities** (list of or unique object of type Workspace or Complex, or None, or list of or unique [int](https://docs.python.org/3/library/functions.html#int)) – Entities to export (complexes to send, or indices if referencing complexes in workspace, or a workspace, or nothing if exporting Nanome workspace)
- **callback** Callable[[Union[str, bytes]], None]

```
request_menu_transform(index, callback=None)
```
Requests spatial information of the plugin menu (position, rotation, scale)

**Parameters index**  $(int)$  $(int)$  $(int)$  – Index of the menu you wish to read

callback: Callable[[Vector3, Quaternion, Vector3], None]

```
request_presenter_info(callback=None)
```
Requests presenter account info (unique ID, name, email)

callback: Callable[[PresenterInfo], None]

#### **request\_workspace**(*callback=None*)

Request the entire workspace, in deep mode

callback: Callable[[Workspace], None]

**save\_files**(*file\_list*, *callback=None*)

Save files on the machine running Nanome, and returns result

#### Parameters

- **file list** (list of  $FileSaveData$ ) List of files to save with their content
- **callable** Callable[[List[FileSaveData]], None]

**send\_files\_to\_load**(*files\_list*, *callback=None*)

Send file(s) to Nanome to load directly using Nanome's importers. Can send just a list of paths, or a list of tuples containing (path, name)

Parameters files\_list (list of or unique object of type [str](https://docs.python.org/3/library/stdtypes.html#str) or  $(str, str)$ ) – List of files to load

**send\_notification**(*type*, *message*)

Send a notification to the user

Parameters

- **type** Type of notification to send.
- **message**  $(str)$  $(str)$  $(str)$  Text to display to the user.

**set\_menu\_transform**(*index*, *position*, *rotation*, *scale*)

Update the position, scale, and rotation of the menu

#### Parameters

- **index**  $(int)$  $(int)$  $(int)$  Index of the menu you wish to update
- **position** ([vector3](#page-95-0)) New position of the menu
- **rotation** ([quaternion](#page-92-0)) New rotation of the menu
- **scale** ([vector3](#page-95-0)) New scale of the menu

**set\_plugin\_list\_button**(*button*, *text=None*, *usable=None*)

Set text and/or usable state of the buttons on the plugin connection menu in Nanome

#### Parameters

- **button** (ButtonType) Button to set
- **text**  $(str)$  $(str)$  $(str)$  Text displayed on the button. If None, doesn't set text
- **usable** ([bool](https://docs.python.org/3/library/functions.html#bool)) Set button to be usable or not. If None, doesn't set usable text

**start**()

Called when user "Activates" the plugin

## **update**()

Called when when instance updates (multiple times per second)

```
update_content(*content)
```
Update specific UI elements (button, slider, list. . . )

Parameters **content** (UIBase or multiple UIBase or a list of UIBase) – UI elements to update

**update\_menu**(*menu*)

Update the menu in Nanome

Parameters **menu** (Menu) – Menu to update

**update\_node**(*\*nodes*)

Updates layout nodes and their children

Parameters nodes (LayoutNode or multiple LayoutNode or a list of LayoutNode) -Layout nodes to update

**update\_structures\_deep**(*structures*, *callback=None*)

Update the specific molecular structures in the scene to match the structures in parameter. Will also update descendent structures and can be used to remove descendent structures.

**Parameters structures** (list of Base) – List of molecular structures to update.

callback: Callable[[], None]

**update\_structures\_shallow**(*structures*)

Update the specific molecular structures in the scene to match the structures in parameter Only updates the structure's data, will not update children or other descendents.

Parameters structures (list of Base) – List of molecular structures to update.

```
update_workspace(workspace)
```
Replace the current workspace in the scene by the workspace in parameter

Parameters **workspace** (Workspace) – New workspace

```
zoom_on_structures(structures, callback=None)
```
Repositions and resizes the workspace such that the provided structure(s) will be in the center of the users view.

### **Parameters**

• **structures** (list of Base) – Molecular structure(s) to update.

• **callback** – Callable[[], None]

#### <span id="page-76-4"></span><span id="page-76-0"></span>**nanome.api.room module**

```
class Room
```
Bases: nanome.\_internal.\_room.\_Room

Represents a room in Nanome

## **class SkyBoxes**

Bases: [enum.IntEnum](https://docs.python.org/3/library/enum.html#enum.IntEnum)

Preset skyboxes to show in a Nanome room To be used with plugin\_instance.room.set\_skybox

```
Black = 3
```

```
BlueSkyAndClouds = 0
   BlueSkyAndGround = 2
   Graydient = 5
   Sunset = 1
   Unknown = -1White = 4
set_skybox(skybox)
```
## <span id="page-76-1"></span>**nanome.util package**

## **Submodules**

<span id="page-76-2"></span>**nanome.util.asyncio module**

**async\_callback**(*fn*)

#### <span id="page-76-3"></span>**nanome.util.color module**

```
class Color(r=0, g=0, b=0, a=255, whole_num=None)
     Bases: object
```
Represents a 32-bit color with red, green, blue and alpha channels (8 bits each).

#### Parameters

• **r** ([int](https://docs.python.org/3/library/functions.html#int)) – Red component

- <span id="page-77-0"></span>• **g** ([int](https://docs.python.org/3/library/functions.html#int)) – Green component
- **b** ([int](https://docs.python.org/3/library/functions.html#int)) Blue component
- **a** ([int](https://docs.python.org/3/library/functions.html#int)) Alpha component
- **whole\_num** ([int](https://docs.python.org/3/library/functions.html#int) or hex) Optional way to input color. The int or hex form of the color. e.g. 0x8000FFFF

**classmethod Black**()

```
classmethod Blue()
```

```
classmethod Clear()
```

```
classmethod Gray()
```

```
classmethod Green()
```

```
classmethod Grey()
```

```
classmethod Red()
```

```
classmethod White()
```

```
classmethod Yellow()
```

```
a
```
The alpha component of the color.

Type [int](https://docs.python.org/3/library/functions.html#int)

#### **b**

The blue component of the color.

Type [int](https://docs.python.org/3/library/functions.html#int)

## **copy**()

Create a new color from this one.

Return type Color

#### **classmethod from\_int**(*value*)

Set color from int after initializing.

Parameters **value** ([int](https://docs.python.org/3/library/functions.html#int)) – Int value of the color

#### **g**

The green component of the color.

Type [int](https://docs.python.org/3/library/functions.html#int)

**r**

The red component of the color.

Type [int](https://docs.python.org/3/library/functions.html#int)

```
set_color_int(num)
```
Assigns the color an integer value representing the red component bitshifted 24 bits, bitwise ORed with the green component bitshifted 16 bits, bitwise ORed with the blue component bitshifted 8 bits, ORed with the alpha component, or more simply:  $r \ll 24$  | g  $\ll 16$  | b  $\ll 8$  | a OR 0xRRGGBBAA

Parameters  $num(int) - Number to set the color to$  $num(int) - Number to set the color to$  $num(int) - Number to set the color to$ 

**set\_color\_rgb**(*r=0*, *g=0*, *b=0*, *a=255*)

Assign a value by individual color components.

### Parameters

- $\mathbf{r}$  ([int](https://docs.python.org/3/library/functions.html#int) (0-255)) Red component
- $g$  ([int](https://docs.python.org/3/library/functions.html#int)  $(0-255)$ ) Green component
- **b** ([int](https://docs.python.org/3/library/functions.html#int)  $(0-255)$ ) Blue component
- $\bullet$  **a** ([int](https://docs.python.org/3/library/functions.html#int)  $(0-255)$ ) Alpha component

#### **to\_string\_hex**()

Returns a hex string representing the color.

Return type class:*str*

#### <span id="page-78-0"></span>**nanome.util.complex\_save\_options module**

#### **class MMCIFSaveOptions**

Bases: [object](https://docs.python.org/3/library/functions.html#object)

Options for saving MMCIF files.

- Includes options for writing:
- hydrogens
- only selected atoms

#### <span id="page-79-1"></span>**class PDBSaveOptions**

Bases: [object](https://docs.python.org/3/library/functions.html#object)

Options for saving PDB files.

Includes options for writing:

- hydrogens
- TER records
- bonds
- heterogen bonds
- only selected atoms

#### **class SDFSaveOptions**

Bases: [object](https://docs.python.org/3/library/functions.html#object)

Options for saving SDF files. Includes options for writing: - all bonds - heterogen bonds

## <span id="page-79-0"></span>**nanome.util.config module**

**fetch**(*key*)

Fetch a configuration entry from your nanome configuration. Built-in keys are: host - your NTS server address port - your NTS server port key - your NTS key file or string plugin\_files\_path - where your plugins will store files

**Parameters**  $\textbf{key}(\text{str})$  $\textbf{key}(\text{str})$  $\textbf{key}(\text{str})$  **– The key of the config value to fetch** 

**set**(*key*, *value*)

Set a configuration entry in your nanome configuration. Built-in keys are host, port, key and plugin\_files\_path. Default values are 127.0.0.1, 8888, nts\_key and ~/Documents/nanome-plugins

#### Parameters

- **key** ([str](https://docs.python.org/3/library/stdtypes.html#str)) The key of the config value to set
- **value**  $(s \text{tr})$  The value to set the config item to

## <span id="page-80-2"></span><span id="page-80-0"></span>**nanome.util.enum module**

#### **safe\_cast**

classmethod(function) -> method

Convert a function to be a class method.

A class method receives the class as implicit first argument, just like an instance method receives the instance. To declare a class method, use this idiom:

class C: @classmethod def  $f(cls, arg1, arg2, ...)$ :

. . .

It can be called either on the class (e.g.  $C.f()$ ) or on an instance (e.g.  $C(f()$ ). The instance is ignored except for its class. If a class method is called for a derived class, the derived class object is passed as the implied first argument.

Class methods are different than C++ or Java static methods. If you want those, see the staticmethod builtin.

#### <span id="page-80-1"></span>**nanome.util.enums module**

#### **class AtomRenderingMode**

Bases: [enum.IntEnum](https://docs.python.org/3/library/enum.html#enum.IntEnum)

Shape types an atom can be rendered as. To be used with atom.atom\_mode

```
Adaptive = 6
BFactor = 5
BallStick = 0
Point = 4
Stick = 1
VanDerWaals = 3
Wire = 2
```

```
class ColorScheme
    Bases: enum.IntEnum
```
Color schemes for all structure representations. To be used with plugin instance.apply color scheme

```
BFactor = 3
Chain = 6
Chothia = 14
DonorAcceptor = 7
Element = 4
```

```
Hydrophobicity = 11
    IMGT = 12
    Kabat = 13
    Monochrome = 9
    Occupancy = 2
    Rainbow = 5
    Residue = 1
    SecondaryStructure = 8
    YRBHydrophobicity = 10
class ColorSchemeTarget
    Bases: enum.IntEnum
```
Structure representations. To be used with plugin\_instance.apply\_color\_scheme

**All = 3**

**AtomBond = 0 Ribbon = 1 Surface = 2**

<span id="page-81-0"></span>**class ExportFormats** Bases: [enum.IntEnum](https://docs.python.org/3/library/enum.html#enum.IntEnum)

> File export formats. To be used with plugin\_instance.request\_export

```
MMCIF = 3
    Nanome = 0
    PDB = 1
    SDF = 2
    SMILES = 4
class HorizAlignOptions
```

```
Bases: enum.IntEnum
```
Horizontal alignment modes for text. To be used with ui.Label().text\_horizontal\_align and ui.Button().horizontal\_align

**Left = 0 Middle = 1** <span id="page-82-1"></span>**Right = 2**

#### **class Integrations**

Bases: nanome.util.enums.\_CommandEnum

An enumeration.

```
calculate_esp = 2
```

```
export_file = 4
```

```
export_locations = 5
```
**generate\_molecule\_image = 6**

**hydrogens = 0**

**import\_file = 7**

**minimization = 3**

```
structure_prep = 1
```
#### **class Kind**

Bases: [enum.IntEnum](https://docs.python.org/3/library/enum.html#enum.IntEnum)

Bond types. To be used with bond.kind and elements of bond.kinds

```
Aromatic = 4
```
**CovalentDouble = 2**

**CovalentSingle = 1**

**CovalentTriple = 3**

```
Unknown = 0
```
## **class LayoutTypes**

Bases: [enum.IntEnum](https://docs.python.org/3/library/enum.html#enum.IntEnum)

Orientation modes for Layout Nodes. To be used with ui.LayoutNode().layout\_orientation

**horizontal = 1**

**vertical = 0**

<span id="page-82-0"></span>**class LoadFileErrorCode** Bases: [enum.IntEnum](https://docs.python.org/3/library/enum.html#enum.IntEnum)

> Errors when loading files into Nanome. Accessible via the first parameter of the 'done' callback for plugin\_instance.send\_files\_to\_load

**loading\_failed = 1**

<span id="page-83-0"></span> $no$   $error = 0$ 

## **class NotificationTypes**

Bases: [enum.IntEnum](https://docs.python.org/3/library/enum.html#enum.IntEnum)

Types of user notifications. Each value exists as a method on nanome.util.Logs

**error = 3 message = 0 success = 1 warning = 2**

## **class PaddingTypes**

Bases: [enum.IntEnum](https://docs.python.org/3/library/enum.html#enum.IntEnum)

UI padding types. To be used with ui.LayoutNode().padding\_type

 $fixed = 0$ 

**ratio = 1**

### **class Permissions**

Bases: nanome.util.enums.\_CommandEnum

An enumeration.

**local\_files\_access = 0**

## **class PluginListButtonType**

Bases: [enum.IntEnum](https://docs.python.org/3/library/enum.html#enum.IntEnum)

Buttons on the plugin list, modifiable by the plugin itself. To be used with plugin\_instance.set\_plugin\_list\_button

```
advanced_settings = 1
```
**run = 0**

```
class RibbonMode
    Bases: enum.IntEnum
```
Ribbon display modes. To be used with structure.Residue().ribbon\_mode

```
AdaptiveTube = 1
```
**Coil = 2**

#### <span id="page-84-0"></span>**SecondaryStructure = 0**

#### **class ScalingOptions**

Bases: [enum.IntEnum](https://docs.python.org/3/library/enum.html#enum.IntEnum)

Ways for an image to scale. To be used with ui.Image().scaling\_option

**fill = 1**

**fit = 2**

**stretch = 0**

#### **class SecondaryStructure**

Bases: [enum.IntEnum](https://docs.python.org/3/library/enum.html#enum.IntEnum)

Secondary structure types. To be used with structure.Residue().secondary\_structure

**Coil = 1 Helix = 3 Sheet = 2 Unknown = 0**

```
class ShapeAnchorType
    Bases: enum.IntEnum
```
Object type to anchor a Shape to. To be used with shapes.Shape().anchors

```
Atom = 2
Complex = 1
Workspace = 0
```
#### **class ShapeType**

Bases: [enum.IntEnum](https://docs.python.org/3/library/enum.html#enum.IntEnum)

Types of shapes that can be created within Nanome. Used internally

**Label = 2 Line = 1 Sphere = 0**

### <span id="page-85-0"></span>**class SizingTypes**

Bases: [enum.IntEnum](https://docs.python.org/3/library/enum.html#enum.IntEnum)

Ways in which a Layout Node can be sized within a UI layout. To be used with ui.LayoutNode().sizing\_type

**expand = 0**

 $fixed = 1$ 

**ratio = 2**

## **class SkyBoxes**

Bases: [enum.IntEnum](https://docs.python.org/3/library/enum.html#enum.IntEnum)

Preset skyboxes to show in a Nanome room To be used with plugin\_instance.room.set\_skybox

**Black = 3**

**BlueSkyAndClouds = 0**

**BlueSkyAndGround = 2**

**Graydient = 5**

**Sunset = 1**

Unknown  $= -1$ 

**White = 4**

```
class StreamDataType
    Bases: enum.IntEnum
```
Stream datatypes. Used internally

**byte = 1**

**float = 0**

**string = 2**

```
class StreamDirection
```
Bases: [enum.IntEnum](https://docs.python.org/3/library/enum.html#enum.IntEnum)

Stream directions (reading and writing). Used internally

**reading = 1**

```
writing = 0
```
## **class StreamType**

Bases: [enum.IntEnum](https://docs.python.org/3/library/enum.html#enum.IntEnum)

Object attributes and sets of attributes that can be streamed to Nanome. To be used with plugin\_instance.create\_writing\_stream and plugin\_instance.create\_reading\_stream

```
color = 1
    complex_position_rotation = 4
    label = 3
    position = 0
    scale = 2
    shape_color = 6
    shape_position = 5
    sphere_shape_radius = 7
class ToolTipPositioning
    Bases: enum.IntEnum
```
Ways in which a tooltip can appear on top of its Layout Node. To be used with ui.Button().tooltip.positioning\_target

```
bottom = 5
    bottom_left = 4
    bottom_right = 6
    center = 8
    left = 3
    right = 7
    top = 1
    top_left = 2
    top_right = 0
class VertAlignOptions
```

```
Bases: enum.IntEnum
```
Vertical alignment modes for text. To be used with ui.Label().text\_vertical\_align and ui.Button().vertical\_align

**Bottom = 2 Middle = 1** <span id="page-87-1"></span>**Top = 0**

#### **class VolumeType**

Bases: [enum.IntEnum](https://docs.python.org/3/library/enum.html#enum.IntEnum)

Volume types visible within a complex. To be used with \_internal.\_volumetric.\_VolumeData().\_type

```
cryo_em = 3
default = 0density = 1
density_diff = 2
electrostatic = 4
```

```
class VolumeVisualStyle
```
Bases: [enum.IntEnum](https://docs.python.org/3/library/enum.html#enum.IntEnum)

Ways that a complex's volume can be displayed. To be used with \_internal.\_volumetric.\_VolumeProperties().\_style

**FlatSurface = 1 Mesh = 0 SmoothSurface = 2 reset\_auto**()

## <span id="page-87-0"></span>**nanome.util.file module**

**class DirectoryEntry** Bases: [object](https://docs.python.org/3/library/functions.html#object)

Deprecated.

```
class DirectoryErrorCode
    Bases: enum.IntEnum
```
Deprecated.

```
folder_unreachable = 1
```
**no\_error = 0**

```
class DirectoryRequestOptions
    Bases: object
```
<span id="page-88-1"></span>Deprecated.

## **class DirectoryRequestResult**

Bases: [object](https://docs.python.org/3/library/functions.html#object)

Deprecated.

## **class FileData**

Bases: [object](https://docs.python.org/3/library/functions.html#object)

Deprecated.

#### **class FileError**

Bases: [enum.IntEnum](https://docs.python.org/3/library/enum.html#enum.IntEnum)

File errors encounterable after performing a file operation on the Nanome host machine. Accessible via the first parameter of the 'done' callback for all methods on plugin\_instance.files

```
invalid_path = 1
    io_error = 2
    no_error = 0
    security_error = 3
    unauthorized_access = 4
class FileErrorCode
    Bases: enum.IntEnum
    Deprecated.
    file_unreachable = 1
```

```
missing_permission = 3
no_error = 0
path_too_long = 2
```
## **class FileMeta**

Bases: [object](https://docs.python.org/3/library/functions.html#object)

<span id="page-88-0"></span>Represents file metadata from a Nanome host machine. Accessible via the second parameter of the 'done' callback for plugin\_instance.files.ls

#### <span id="page-89-3"></span>**class FileSaveData**

Bases: [object](https://docs.python.org/3/library/functions.html#object)

Deprecated.

#### **write\_text**(*text*)

# **class LoadInfoDone**

Bases: [object](https://docs.python.org/3/library/functions.html#object)

Represents the a file operation on the Nanome host machine. Accessible via the first parameter of the 'done' callback for all methods on plugin\_instance.files

#### **ErrorCode**

alias of [nanome.util.enums.LoadFileErrorCode](#page-82-0)

## <span id="page-89-1"></span>**nanome.util.import\_utils module**

**class ImportUtils**

Bases: [object](https://docs.python.org/3/library/functions.html#object)

**static check\_import\_exists**(*lib\_name*)

Used internally.

## <span id="page-89-2"></span>**nanome.util.logs module**

#### **class Logs**

Bases: [object](https://docs.python.org/3/library/functions.html#object)

Allows for easy message logging without buffer issues. Possible log types are Debug, Warning, and Error.

#### <span id="page-89-0"></span>**classmethod debug**(*\*args*)

Prints a debug message Prints only if plugin started in verbose mode (with -v argument)

Parameters **args** (Anything printable) – Variable length argument list

#### **static deprecated**(*new\_func=None*, *msg="*)

**classmethod error**(*\*args*)

Prints an error

Parameters **args** (Anything printable) – Variable length argument list

```
classmethod message(*args)
```
Prints a message

Parameters **args** (Anything printable) – Variable length argument list

**classmethod warning**(*\*args*)

Prints a warning

Parameters **args** (Anything printable) – Variable length argument list

## <span id="page-90-0"></span>**nanome.util.matrix module**

```
class Matrix(m, n)
```
Bases: [object](https://docs.python.org/3/library/functions.html#object)

Represents a matrix. Used to do calculations within a workspace

```
classmethod compose_transformation_matrix(position, rotation, scale=None)
```
**classmethod from\_quaternion**(*quaternion*)

```
classmethod from_vector3(vector)
```

```
get_determinant()
```

```
get_inverse()
```
**get\_minor**(*i*, *j*)

**get\_rank**()

```
get_transpose()
```
**classmethod identity**(*size*)

**transpose**()

**exception MatrixException** Bases: [Exception](https://docs.python.org/3/library/exceptions.html#Exception)

## <span id="page-90-1"></span>**nanome.util.octree module**

```
class Octree(world_size=5000, max_per_node=8)
    object
```
Tree containing inserted objects and their positions. Commonly used to get neighboring objects.

<span id="page-91-0"></span>**add**(*data*, *position*)

Add a data node to the octree.

#### Parameters

- **data** ([object](https://docs.python.org/3/library/functions.html#object)) Data node to add to the octree
- **position** Position of this data node

```
get_near(pos, radius, max_result_nb=None)
```
Get nodes within the octree neighboring a position.

#### Parameters

- **pos** (Vector3) Position to check around
- **radius** ([float](https://docs.python.org/3/library/functions.html#float)) Radius around position where nodes within will be returned
- **max\_result\_nb** ([int](https://docs.python.org/3/library/functions.html#int)) Maximum number of neighbors to return

**get\_near\_append**(*pos*, *radius*, *out\_list*, *max\_result\_nb=None*)

Functions like get near, but with an externally controlled list.

#### Parameters

- **pos** (Vector3) Position to check around
- **radius** ([float](https://docs.python.org/3/library/functions.html#float)) Radius around position where nodes within will be returned
- **out\_list** ([list](https://docs.python.org/3/library/stdtypes.html#list)) Parent-scoped list to append search neighbors to
- max\_result\_nb ([int](https://docs.python.org/3/library/functions.html#int)) Maximum number of neighbors to return

#### **move**(*data*, *new\_position*)

Move a data node in the octree.

## Parameters

- **data** ([object](https://docs.python.org/3/library/functions.html#object)) Data node in the octree to move
- **new\_position** New position for the data node

## **print\_out**()

Prints out information about the octree.

#### **remove**(*data*)

Remove a data node from the Octree.

**Parameters data** ([object](https://docs.python.org/3/library/functions.html#object)) – The data to remove from the Octree

## <span id="page-92-2"></span><span id="page-92-1"></span>**nanome.util.process module**

```
class Process(executable_path=None, args=None, output_text=None)
    object
```
A command-line process wrapper.

#### **args**

A list of arguments to pass to the executable.

```
Type list <str>
```
#### **cwd\_path**

The working directory path where the process will be/was executed.

Type [str](https://docs.python.org/3/library/stdtypes.html#str)

## **executable\_path**

The path to the executable to be run.

Type [str](https://docs.python.org/3/library/stdtypes.html#str)

## **output\_text**

Whether or not the process will produce text output.

#### **start**()

Starts the process.

## **stop**()

Stops the process.

## <span id="page-92-0"></span>**nanome.util.quaternion module**

```
class Quaternion (x=0, y=0, z=0, w=1)Bases: object
```
A vector that holds 4 values. Used for rotation.

**EPS = 1e-06**

<span id="page-93-0"></span>**dot**(*other*)

Returns the dot between this and another Quaternion

Parameters other (Quaternion) - Quaternion to dot product with

Returns A float value representing the dot product.

Return type [float](https://docs.python.org/3/library/functions.html#float)

```
equals(other)
```
**classmethod from\_matrix**(*matrix*)

Creates a Quaternion from a 4x4 affine transformation matrix.

**Parameters matrix** ([list](https://docs.python.org/3/library/stdtypes.html#list) <list <[float](https://docs.python.org/3/library/functions.html#float)>>) – A 4x4 affine transformation matrix

Returns A Quaternion representing a rotation.

Return type Quaternion

**get\_conjugate**()

Returns the conjugate of this Quaternion.

Returns A new Quaternion that is the conjugate of this Quaternion.

Return type Quaternion

#### **get\_copy**()

Returns A copy of this Quaternion.

Return type Quaternion

#### **rotate\_vector**(*point*)

Rotates a vector using this Quaternion.

Parameters **point** (Vector3) – The vector to rotate

Returns A rotated vector.

Return type [vector3](#page-95-0)

**set**(*x*, *y*, *z*, *w*)

**w**

Returns This quaternion's w component.

Return type [float](https://docs.python.org/3/library/functions.html#float)

**x**

Returns This quaternion's x component. Return type [float](https://docs.python.org/3/library/functions.html#float)

**y**

Returns This quaternion's y component.

Return type [float](https://docs.python.org/3/library/functions.html#float)

<span id="page-94-2"></span>**z**

Returns This quaternion's z component.

Return type [float](https://docs.python.org/3/library/functions.html#float)

## <span id="page-94-0"></span>**nanome.util.stream module**

**class StreamCreationError** Bases: [enum.IntEnum](https://docs.python.org/3/library/enum.html#enum.IntEnum)

Errors possible during stream creation.

**AtomNotFound = 1**

**NoError = 0**

**UnsupportedStream = 2**

## **class StreamInterruptReason**

Bases: [enum.IntEnum](https://docs.python.org/3/library/enum.html#enum.IntEnum)

Reasons for stream interruption.

## **Crashed = 1**

```
StreamNotFound = 0
```
## <span id="page-94-1"></span>**nanome.util.string\_builder module**

**class StringBuilder**

Bases: [object](https://docs.python.org/3/library/functions.html#object)

A class to build strings from lists of strings. This class is used internally.

#### **append**(*s*)

Converts an object to a string and appends it to this StringBuilder's list of strings.

Parameters **s** – The object to be appended as a string.

## **append\_string**(*s*)

Appends a string to this StringBuilder's list of strings.

Parameters **s** – The string to be appended.

<span id="page-95-1"></span>**clear**()

Clears this StringBuilder's list of strings.

```
to_string(joiner=")
```
Return a string joined with joiner from this StringBuilder's list of strings.

Parameters joiner - The string to join between each element of this StringBuilder's list of strings.

Returns A new string created from this StringBuilder's list of strings.

Return type [str](https://docs.python.org/3/library/stdtypes.html#str)

## <span id="page-95-0"></span>**nanome.util.vector3 module**

```
class Vector3 (x=0, y=0, z=0)Bases: object
```
A vector that holds 3 values. Used for position and scale.

```
classmethod distance(v1, v2)
```
Returns the distance between two vectors.

## Parameters

- **v1** (Vector3) The first vector
- **v2** (Vector3) The second vector
- **equals**(*other*)

Returns True if the components of this vector are the same as another's.

Parameters other (Vector3) - The other Vector3

Returns Whether or not this vector is component-equal to 'other'

Return type [bool](https://docs.python.org/3/library/functions.html#bool)

```
get_copy()
```
Returns A copy of this vector.

Return type Vector3

**set**(*x*, *y*, *z*)

**Parameters** 

- $\mathbf{x}$  ([float](https://docs.python.org/3/library/functions.html#float)) The x component to set this vector to
- $\mathbf{y}$  ([float](https://docs.python.org/3/library/functions.html#float)) The y component to set this vector to

•  $\mathbf{z}$  ([float](https://docs.python.org/3/library/functions.html#float)) – The z component to set this vector to

<span id="page-96-2"></span>**unpack**()

Returns a 3-tuple containing this vector's x, y, and z components.

Return type [tuple](https://docs.python.org/3/library/stdtypes.html#tuple)

**x**

The x component of this vector

Type [float](https://docs.python.org/3/library/functions.html#float)

**y**

The y component of this vector

Type [float](https://docs.python.org/3/library/functions.html#float)

**z**

The z component of this vector

Type [float](https://docs.python.org/3/library/functions.html#float)

**Submodules**

<span id="page-96-0"></span>**nanome.plugin\_init module**

**main**()

<span id="page-96-1"></span>**nanome.setup\_config module**

**display\_help**() **interactive\_mode**() **main**() **parse\_args**()

**parse\_value**(*str*, *parser*)

## **Overview**

The Nanome Plugin API provides a way to interface and integrate external software with Nanome's molecular modeling VR software. Through this API, users can link up external computational such as molecular dynamics, docking software, and link custom databases. The extended functionality includes the ability to create new windows inside of the virtual environment and is easily customizable through a drag and drop user interface.

Plugins can be designed and ran from different operating systems - Windows, Linux, and Mac depending on the requirements needed from each plugin.

## Some examples of plugins that our customers love are:

• Docking

- Chemical Interactions
- Electrostatic Potential Map generation
- Chemical Properties
- Custom Database Integrations
- Loading PDFs and PowerPoints
- Running custom molecular dynamics
- All of our public plugins are available on our *Github <https://github.com/nanome-ai*> (prefixed with "plugin-").

The primary requirements for running plugins are the Nanome Virtual Reality Software and access to the Nanome Plugin Server (NTS). The Nanome Plugin Server acts as a relay to forward plugin information and processes data coming into and going out of the Nanome virtual environment.

## The Nanome Virtual Reality Software can be acquired directly from Nanome or in any of the VR stores here:

- Oculus Store: <https://www.oculus.com/experiences/rift/1873145426039242>
- Viveport: <https://www.viveport.com/apps/0a467f78-2ed2-43eb-ada8-9d677d5acf54>
- Steam: <https://store.steampowered.com/app/493430/Nanome/>
- Direct Download: <https://nanome.ai/setup>
- SideQuest: <https://xpan.cc/a-333>

# **1.8 Using Plugins**

Please contact [sales@nanome.ai](mailto:sales@nanome.ai) to enable your account to use Plugins.

## In order to use a plugin

Make sure you are fully connected to your Nanome plugin server. After the Nanome team has configured your account to use Plugins and has provided the target server location and port (NTS DNS and Port, e.g. organization.nanome.ai 8888), log into Nanome, create a room, and click on the purple "Stacks" button to the left of the Entry list. You should see an empty list or a list of plugins. If you see "Not connected to NTS", please contact [support@nanome.ai](mailto:support@nanome.ai) or your dedicated Account Manager.

## *Editing the Config File*

First, you want to locate the Config file (nanome-config.ini) of the Nanome Application in the builds folder. If you downloaded Nanome through the Oculus store, it will be available here:

C:\Program Files\Oculus\Software\Software\nanome-nanome\Build

Open the nanome-config.ini file in a text editor and scroll down to the section named ' Nanome plugin server config' and change to the following:

Plugin-server-addr  $= 127.0.0.1$ 

Plugin-server-port = 8888

Now, we want to check to make sure that the Plugin Server is connected. Go ahead and launch Nanome, then log in using your credentials. Create a room and Start in 2D and click on the Plugins Icon on the bottom of the Entry Menu.

You should see that the NTS is connected and there are no current running plugins. If it says that "No NTS is connected", that means it is unable to see the Plugin server and it is entered incorrectly on the Config file or in the Admin settings for home.nanome.ai. It could also be blocked by firewall.

Let's go ahead and run a basic plugin to make sure it is working.

*Installing your first plugin: Basic Plugin*

*Example Plugin*

First, download the RemoveHydrogen.py basic plugin here:

This is a simple plugin example to remove all of the selected hydrogens in the workspace:

```
import nanome
from nanome.util import Logs
# Config
NAME = "Remove Hydrogens"
DESCRIPTION = "Remove hydrogens in all selected atoms"
CATEGORY = "Simple Actions"
HAS_ADVANCED_OPTIONS = False
# Plugin
class RemoveHydrogens(nanome.PluginInstance):
    # When user clicks on "Activate"
    def start(self):
        Logs. message("Connected to a new session!") # Displays a message in the
˓→console
    @staticmethod
    def _should_be_removed(atom):
        if atom.selected == False:
            return False
        if atom.symbol != 'H':
            return False
        return True
    # When user clicks on "Run"
    def on_run(self):
       self.request_workspace(self.on_workspace_received) # Request the entire_
˓→workspace, in "deep" mode
    # When we receive the entire workspace from Nanome
    def on_workspace_received(self, workspace):
        for complex in workspace.complexes:
            count = 0for residue in complex.residues:
                # First, find all atoms to remove
                atoms_to_remove = []
                for atom in residue.atoms:
                    # If this atom is an H and is selected, delete it
                    if RemoveHydrogens._should_be_removed(atom):
                        atoms_to_remove.append(atom)
                # Then, remove these atoms
                for atom in atoms_to_remove:
                    residue.remove_atom(atom)
                count += len(atoms_to_remove)
```
(continues on next page)

(continued from previous page)

```
Logs.debug(count, "hydrogens removed from", complex.molecular.name) \#˓→Displays a message in the console only if plugin started in verbose mode
       self.update_workspace(workspace) # Update Nanome workspace, in "deep" mode
# Setup plugin information, register RemoveHydrogens as the class to instantiate, and
˓→connect to the server
nanome.Plugin.setup(NAME, DESCRIPTION, CATEGORY, HAS_ADVANCED_OPTIONS,
˓→RemoveHydrogens)
```
## **1.8.1 Development**

In order to prepare your development environment and create your own first plugins, follow this link:

#### **Installation**

In order to install the Nanome Plugin API, you need a supported version of Python. Then, use python's package manager, pip, to install nanome:

\$ pip install nanome

Or, to upgrade your current installation:

```
$ pip install nanome --upgrade
```
#### **Server**

A Nanome Transport Server (NTS) is required to run your plugins and connect them to Nanome. A public server will be available in the near future. If you need a NTS, please contact us.

#### **Running Your First Plugin**

Starting a plugin is fairly easy. If you copy-pasted the example plugin on the home page, in a file named "RemoveHydrogens.py", you can start your plugin like this:

\$ python RemoveHydrogens.py

Or on Linux (python 3 is still preferred when available):

\$ python3 RemoveHydrogens.py

To choose the IP address and the port of your server, you have two options:

Short term, testing: Using arguments

\$ python RemoveHydrogens.py -a 123.456.789.0 -p 4567

Long term, for production: Changing the script (call to plugin.run, last line of the example script above)

```
plugin.run('123.456.789.0', 4567)
```
## **Arguments**

When starting a plugin, a few optional arguments are available:

- -h: Displays available arguments
- -a [IP]: Specifies NTS address
- -p [PORT]: Specifies NTS port
- -k [FILE]: Specifies a key file to use (if NTS is protected by key)
- -v: Enables verbose mode, to display [debug\(\)](#page-89-0) messages
- -r: Enables Live Reload

## **On the VR Side**

In order to connect Nanome (VR) to your server, make sure that its configuration file (nanome-config.ini, located in its installation directory) contains the following:

```
pluqin-server-addr = 127.0.0.1 # Use the
˓→correct address for your server
p\text{lugin-server-port} = 8888 # Use the
˓→correct port for your server
```
## **Our Plugins**

We have a growing list of plugins available on our [Github](https://github.com/nanome-ai) (all repositories starting with "plugin-") In order to install them, you have 2 possibilities: Use pip or manually download them from github.

## **Using pip**

This is the easiest way. For instance, to install and run URLLoader, simply use:

```
$ pip install nanome-loaders
$ nanome-url-loader -a address_of_your_nts
```
And it will be up and running Please refer to each individual repository README for more information about our plugins

## Python Module Index

nanome.api.ui.button, [42](#page-45-0)

## n

```
nanome, 18
nanome.api, 19
nanome.api.files, 64
nanome.api.integration, 19
nanome.api.integration.integration, 19
41
      19
nanome.api.macro, 19
nanome.api.macro.macro, 19
nanome.api.plugin, 66
nanome.api.plugin_instance, 67
nanome.api.room, 73
nanome.api.shapes, 19
nanome.api.shapes.anchor, 20
nanome.api.shapes.label, 20
nanome.api.shapes.line, 20
nanome.api.shapes.shape, 20
nanome.api.shapes.sphere, 21
nanome.api.streams, 22
nanome.api.streams.stream, 22
nanome.api.structure, 22
nanome.api.structure.atom, 25
nanome.api.structure.base, 29
nanome.api.structure.bond, 29
nanome.api.structure.chain, 31
nanome.api.structure.client, 22
84
      23
nanome.api.structure.complex, 32
nanome.api.structure.io, 23
nanome.api.structure.io.complex_io, 23
nanome.api.structure.io.molecule_io, 25
nanome.api.structure.io.workspace_io,
      25
nanome.api.structure.molecule, 35
36
nanome.api.structure.workspace, 39
nanome.api.ui, 40
                                       nanome.api.ui.dropdown, 48
                                       nanome.api.ui.dropdown_item, 49
                                       nanome.api.ui.image, 50
                                       nanome.api.ui.io, 40
                                       nanome.api.ui.io.layout_node_io, 41
                                       nanome.api.ui.label, 51
                                       nanome.api.ui.layout_node, 53
                                       nanome.api.ui.loading_bar, 56
                                       nanome.api.ui.menu, 57
                                       nanome.api.ui.mesh, 58
                                       nanome.api.ui.slider, 59
                                       nanome.api.ui.text_input, 60
                                       nanome.api.ui.ui_base, 62
                                       nanome.api.ui.ui_list, 62
                                       nanome.api.user, 63
                                       nanome.api.user.presenter_info, 63
                                       nanome.plugin_init, 93
                                       nanome.setup_config, 93
                                       nanome.util, 73
                                       nanome.util.asyncio, 73
                                       nanome.util.color, 73
                                       nanome.util.complex_save_options, 75
                                       nanome.util.config, 76
                                       nanome.util.enum, 77
                                       nanome.util.enums, 77
                                       nanome.util.import_utils, 86
                                       nanome.util.logs, 86
                                       nanome.util.matrix, 87
                                       nanome.util.octree, 87
                                       nanome.util.process, 89
                                       nanome.util.quaternion, 89
                                       nanome.util.stream, 91
                                       nanome.util.string_builder, 91
                                       nanome.util.vector3, 92
```
## Index

## A

a (*Color attribute*), [74](#page-77-0) acceptor (*Atom attribute*), [26](#page-29-0) account\_email (*PresenterInfo attribute*), [63](#page-66-2) account\_id (*PresenterInfo attribute*), [63](#page-66-2) account\_name (*PresenterInfo attribute*), [63](#page-66-2) active (*Button.ButtonIcon attribute*), [42](#page-45-1) active (*Button.ButtonMesh attribute*), [43](#page-46-0) active (*Button.ButtonOutline attribute*), [43](#page-46-0) active (*Button.ButtonSwitch attribute*), [43](#page-46-0) active (*Button.ButtonText attribute*), [44](#page-47-0) Adaptive (*Atom.AtomRenderingMode attribute*), [26](#page-29-0) Adaptive (*AtomRenderingMode attribute*), [77](#page-80-2) AdaptiveTube (*Residue.RibbonMode attribute*), [37](#page-40-0) AdaptiveTube (*RibbonMode attribute*), [80](#page-83-0) add() (*Octree method*), [87](#page-90-2) add\_atom() (*Residue method*), [37](#page-40-0) add\_bond() (*Residue method*), [37](#page-40-0) add\_bonds() (*PluginInstance method*), [67](#page-70-1) add\_chain() (*Molecule method*), [35](#page-38-1) add\_child() (*LayoutNode method*), [54](#page-57-0) add\_complex() (*Workspace method*), [39](#page-42-1) add\_dssp() (*PluginInstance method*), [68](#page-71-0) add\_molecule() (*Complex method*), [32](#page-35-1) add\_new\_button() (*LayoutNode method*), [54](#page-57-0) add\_new\_dropdown() (*LayoutNode method*), [54](#page-57-0) add\_new\_image() (*LayoutNode method*), [54](#page-57-0) add\_new\_label() (*LayoutNode method*), [54](#page-57-0) add\_new\_list() (*LayoutNode method*), [54](#page-57-0) add\_new\_loading\_bar() (*LayoutNode method*), [54](#page-57-0) add\_new\_mesh() (*LayoutNode method*), [54](#page-57-0) add\_new\_slider() (*LayoutNode method*), [54](#page-57-0) add\_new\_text\_input() (*LayoutNode method*), [54](#page-57-0) add\_new\_toggle\_switch() (*LayoutNode method*), [54](#page-57-0) add\_residue() (*Chain method*), [31](#page-34-1) add\_to\_workspace() (*PluginInstance method*), [68](#page-71-0) add\_volume() (*PluginInstance method*), [68](#page-71-0) advanced\_settings (*PluginListButtonType at-*

## *tribute*), [80](#page-83-0)

align\_origins() (*Complex static method*), [33](#page-36-0) All (*ColorSchemeTarget attribute*), [78](#page-81-1) Anchor (*class in nanome.api.shapes.anchor*), [20](#page-23-3) anchor\_type (*Anchor attribute*), [20](#page-23-3) anchors (*Label attribute*), [20](#page-23-3) anchors (*Line attribute*), [20](#page-23-3) anchors (*Shape attribute*), [21](#page-24-1) append() (*StringBuilder method*), [91](#page-94-2) append\_string() (*StringBuilder method*), [91](#page-94-2) apply\_color\_scheme() (*PluginInstance method*), [68](#page-71-0) args (*Process attribute*), [89](#page-92-2) Aromatic (*Bond.Kind attribute*), [30](#page-33-0) Aromatic (*Kind attribute*), [79](#page-82-1) associated (*Molecule attribute*), [35](#page-38-1) associateds (*Molecule attribute*), [35](#page-38-1) async\_callback() (*in module nanome.util.asyncio*), [73](#page-76-4) AsyncPluginInstance (*class in nanome.api.plugin\_instance*), [67](#page-70-1) Atom (*class in nanome.api.structure.atom*), [25](#page-28-3) Atom (*ShapeAnchorType attribute*), [81](#page-84-0) Atom.AtomRenderingMode (*class in nanome.api.structure.atom*), [25](#page-28-3) Atom.Molecular (*class in nanome.api.structure.atom*), [26](#page-29-0) Atom.Rendering (*class in nanome.api.structure.atom*), [26](#page-29-0) atom1 (*Bond attribute*), [30](#page-33-0) atom2 (*Bond attribute*), [30](#page-33-0) atom\_color (*Atom attribute*), [26](#page-29-0) atom\_color (*Atom.Rendering attribute*), [26](#page-29-0) atom\_mode (*Atom attribute*), [26](#page-29-0) atom\_mode (*Atom.Rendering attribute*), [26](#page-29-0) atom\_rendering (*Atom attribute*), [27](#page-30-0) atom\_rendering (*Atom.Rendering attribute*), [26](#page-29-0) atom\_scale (*Atom attribute*), [27](#page-30-0) AtomBond (*ColorSchemeTarget attribute*), [78](#page-81-1) AtomNotFound (*StreamCreationError attribute*), [91](#page-94-2)

AtomRenderingMode (*class in nanome.util.enums*), [77](#page-80-2) atoms (*Chain attribute*), [31](#page-34-1) atoms (*Complex attribute*), [33](#page-36-0) atoms (*Molecule attribute*), [35](#page-38-1) atoms (*Residue attribute*), [38](#page-41-0) auto\_size (*Button.ButtonText attribute*), [44](#page-47-0)

# B

b (*Color attribute*), [74](#page-77-0) background\_color (*TextInput attribute*), [60](#page-63-1) BallStick (*Atom.AtomRenderingMode attribute*), [26](#page-29-0) BallStick (*AtomRenderingMode attribute*), [77](#page-80-2) Base (*class in nanome.api.structure.base*), [29](#page-32-2) bfactor (*Atom attribute*), [27](#page-30-0) BFactor (*Atom.AtomRenderingMode attribute*), [26](#page-29-0) BFactor (*AtomRenderingMode attribute*), [77](#page-80-2) BFactor (*ColorScheme attribute*), [77](#page-80-2) Black (*Room.SkyBoxes attribute*), [73](#page-76-4) Black (*SkyBoxes attribute*), [82](#page-85-0) Black() (*nanome.util.color.Color class method*), [74](#page-77-0) Blue() (*nanome.util.color.Color class method*), [74](#page-77-0) BlueSkyAndClouds (*Room.SkyBoxes attribute*), [73](#page-76-4) BlueSkyAndClouds (*SkyBoxes attribute*), [82](#page-85-0) BlueSkyAndGround (*Room.SkyBoxes attribute*), [73](#page-76-4) BlueSkyAndGround (*SkyBoxes attribute*), [82](#page-85-0) bold (*Button.ButtonText attribute*), [44](#page-47-0) Bond (*class in nanome.api.structure.bond*), [29](#page-32-2) Bond.Kind (*class in nanome.api.structure.bond*), [29](#page-32-2) Bond.Molecular (*class in nanome.api.structure.bond*), [30](#page-33-0) bonds (*Atom attribute*), [27](#page-30-0) bonds (*Chain attribute*), [31](#page-34-1) bonds (*Complex attribute*), [33](#page-36-0) bonds (*Molecule attribute*), [35](#page-38-1) bonds (*Residue attribute*), [38](#page-41-0) Bottom (*Button.VertAlignOptions attribute*), [47](#page-50-0) Bottom (*Label.VertAlignOptions attribute*), [52](#page-55-0) bottom (*ToolTipPositioning attribute*), [83](#page-86-0) Bottom (*VertAlignOptions attribute*), [83](#page-86-0) bottom\_left (*ToolTipPositioning attribute*), [83](#page-86-0) bottom\_right (*ToolTipPositioning attribute*), [83](#page-86-0) bounds (*Button.ButtonTooltip attribute*), [46](#page-49-0) box\_label (*Complex attribute*), [33](#page-36-0) box\_label (*Complex.Rendering attribute*), [32](#page-35-1) boxed (*Complex attribute*), [33](#page-36-0) boxed (*Complex.Rendering attribute*), [32](#page-35-1) Button (*class in nanome.api.ui.button*), [42](#page-45-1) Button.ButtonIcon (*class in nanome.api.ui.button*), [42](#page-45-1) Button.ButtonMesh (*class in nanome.api.ui.button*), [43](#page-46-0) Button.ButtonOutline (*class*) *nanome.api.ui.button*), [43](#page-46-0)

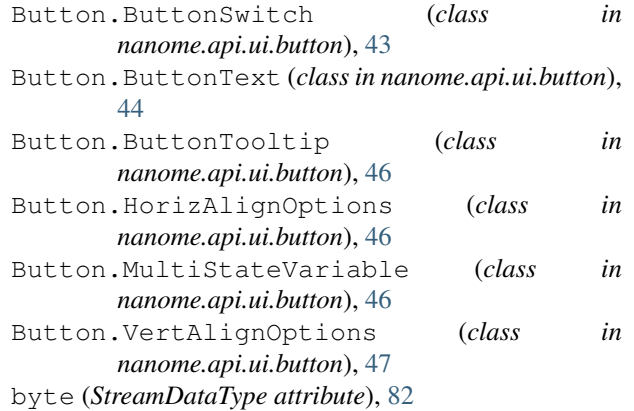

## C

calculate\_esp (*Integrations attribute*), [79](#page-82-1) cd() (*Files method*), [64](#page-67-1) center (*ToolTipPositioning attribute*), [83](#page-86-0) center\_on\_structures() (*PluginInstance method*), [68](#page-71-0) chain (*Atom attribute*), [27](#page-30-0) chain (*Bond attribute*), [30](#page-33-0) Chain (*class in nanome.api.structure.chain*), [31](#page-34-1) Chain (*ColorScheme attribute*), [77](#page-80-2) chain (*Residue attribute*), [38](#page-41-0) Chain.Molecular (*class in nanome.api.structure.chain*), [31](#page-34-1) chains (*Complex attribute*), [33](#page-36-0) chains (*Molecule attribute*), [35](#page-38-1) check\_import\_exists() (*ImportUtils static method*), [86](#page-89-3) Chothia (*ColorScheme attribute*), [77](#page-80-2) Clear() (*nanome.util.color.Color class method*), [74](#page-77-0) clear() (*StringBuilder method*), [91](#page-94-2) clear\_children() (*LayoutNode method*), [54](#page-57-0) client (*Workspace attribute*), [40](#page-43-3) clone() (*DropdownItem method*), [49](#page-52-1) clone() (*LayoutNode method*), [54](#page-57-0) clone() (*UIBase method*), [62](#page-65-2) close\_on\_selected (*DropdownItem attribute*), [49](#page-52-1) Coil (*Residue.RibbonMode attribute*), [37](#page-40-0) Coil (*Residue.SecondaryStructure attribute*), [37](#page-40-0) Coil (*RibbonMode attribute*), [80](#page-83-0) Coil (*SecondaryStructure attribute*), [81](#page-84-0) color (*Button.ButtonIcon attribute*), [42](#page-45-1) color (*Button.ButtonMesh attribute*), [43](#page-46-0) color (*Button.ButtonOutline attribute*), [43](#page-46-0) color (*Button.ButtonText attribute*), [44](#page-47-0) Color (*class in nanome.util.color*), [73](#page-76-4) color (*Image attribute*), [50](#page-53-1) color (*Shape attribute*), [21](#page-24-1) color (*StreamType attribute*), [83](#page-86-0) ColorScheme (*class in nanome.util.enums*), [77](#page-80-2)

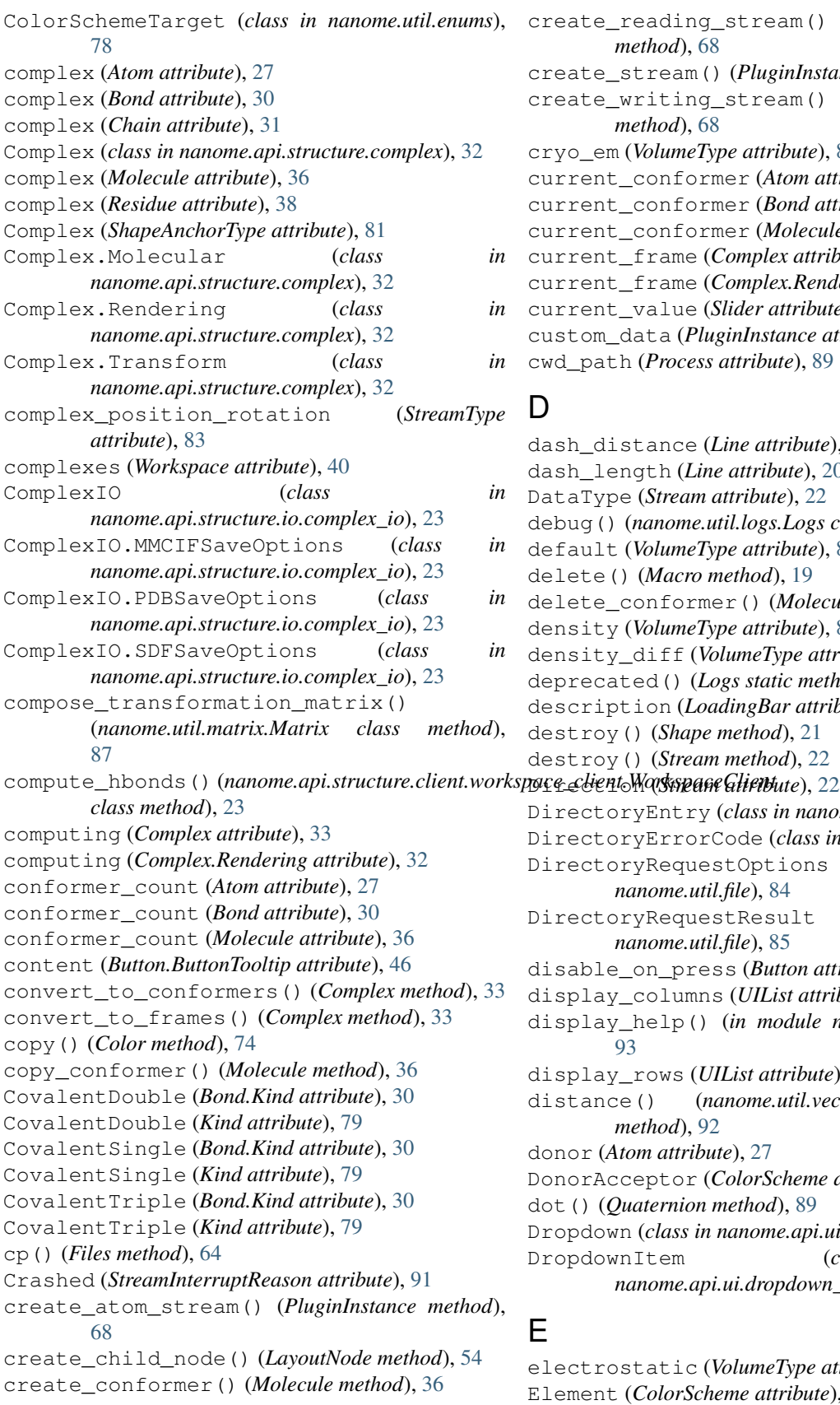

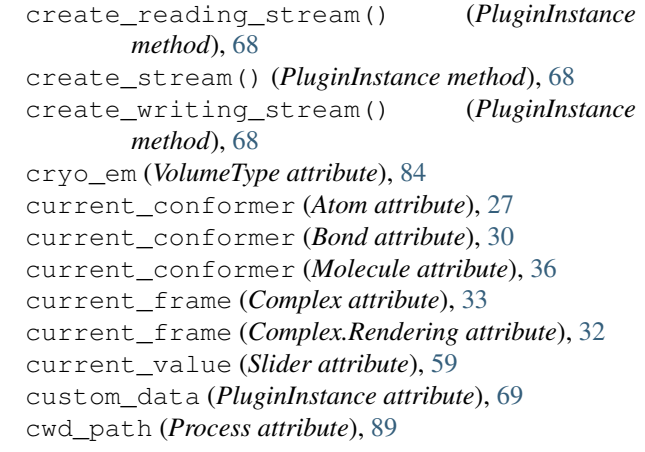

## D<sub>1</sub>

```
dash_distance (Line attribute), 20
dash_length (Line attribute), 20
DataType (Stream attribute), 22
debug() (nanome.util.logs.Logs class method), 86
default (VolumeType attribute), 84
delete() (Macro method), 19
delete_conformer() (Molecule method), 36
density (VolumeType attribute), 84
density_diff (VolumeType attribute), 84
deprecated() (Logs static method), 86
description (LoadingBar attribute), 56
destroy() (Shape method), 21
destroy() (Stream method), 22
DirectoryEntry (class in nanome.util.file), 84
DirectoryErrorCode (class in nanome.util.file), 84
DirectoryRequestOptions (class in
        nanome.util.file), 84
DirectoryRequestResult (class in
        nanome.util.file), 85
disable_on_press (Button attribute), 47
display_columns (UIList attribute), 62
display_help() (in module nanome.setup_config),
        93
display_rows (UIList attribute), 62
distance() (nanome.util.vector3.Vector3 class
        method), 92
donor (Atom attribute), 27
DonorAcceptor (ColorScheme attribute), 77
dot() (Quaternion method), 89
Dropdown (class in nanome.api.ui.dropdown), 48
DropdownItem (class in
        nanome.api.ui.dropdown_item), 49
```
# E

electrostatic (*VolumeType attribute*), [84](#page-87-1) Element (*ColorScheme attribute*), [77](#page-80-2) ellipsis (*Button.ButtonText attribute*), [44](#page-47-0)

enabled (*Button.ButtonMesh attribute*), [43](#page-46-0) enabled (*LayoutNode attribute*), [54](#page-57-0) enabled (*Menu attribute*), [57](#page-60-1) EPS (*Quaternion attribute*), [89](#page-92-2) equals() (*Quaternion method*), [90](#page-93-0) equals() (*Vector3 method*), [92](#page-95-1) error (*NotificationTypes attribute*), [80](#page-83-0) error() (*nanome.util.logs.Logs class method*), [86](#page-89-3) ErrorCode (*LoadInfoDone attribute*), [86](#page-89-3) executable\_path (*Process attribute*), [89](#page-92-2) exists (*Atom attribute*), [27](#page-30-0) exists (*Bond attribute*), [30](#page-33-0) expand (*LayoutNode.SizingTypes attribute*), [54](#page-57-0) expand (*SizingTypes attribute*), [82](#page-85-0) export\_file (*Integrations attribute*), [79](#page-82-1) export\_locations (*Integrations attribute*), [79](#page-82-1) ExportFormats (*class in nanome.util.enums*), [78](#page-81-1)

## F

failure (*LoadingBar attribute*), [56](#page-59-1) fetch() (*in module nanome.util.config*), [76](#page-79-1) file\_path (*Image attribute*), [50](#page-53-1) file\_unreachable (*FileErrorCode attribute*), [85](#page-88-1) FileData (*class in nanome.util.file*), [85](#page-88-1) FileError (*class in nanome.util.file*), [85](#page-88-1) FileErrorCode (*class in nanome.util.file*), [85](#page-88-1) FileMeta (*class in nanome.util.file*), [85](#page-88-1) Files (*class in nanome.api.files*), [64](#page-67-1) FileSaveData (*class in nanome.util.file*), [85](#page-88-1) fill (*Image.ScalingOptions attribute*), [50](#page-53-1) fill (*ScalingOptions attribute*), [81](#page-84-0) find\_ancestor() (*LayoutNode method*), [54](#page-57-0) find\_content() (*Menu method*), [57](#page-60-1) find\_node() (*LayoutNode method*), [54](#page-57-0) fit (*Image.ScalingOptions attribute*), [50](#page-53-1) fit (*ScalingOptions attribute*), [81](#page-84-0) fixed (*LayoutNode.PaddingTypes attribute*), [54](#page-57-0) fixed (*LayoutNode.SizingTypes attribute*), [54](#page-57-0) fixed (*PaddingTypes attribute*), [80](#page-83-0) fixed (*SizingTypes attribute*), [82](#page-85-0) FlatSurface (*VolumeVisualStyle attribute*), [84](#page-87-1) float (*StreamDataType attribute*), [82](#page-85-0) folder\_unreachable (*DirectoryErrorCode attribute*), [84](#page-87-1) font\_size (*Label attribute*), [20](#page-23-3) formal\_charge (*Atom attribute*), [27](#page-30-0) forward\_dist (*LayoutNode attribute*), [55](#page-58-0) from\_int() (*nanome.util.color.Color class method*), [74](#page-77-0) from\_json() (*LayoutNodeIO method*), [41](#page-44-1) from\_json() (*MenuIO method*), [41](#page-44-1) from\_matrix() (*nanome.util.quaternion.Quaternion class method*), [90](#page-93-0) from\_mmcif() (*ComplexIO method*), [23](#page-26-3)

from\_pdb() (*ComplexIO method*), [24](#page-27-0) from\_quaternion() (*nanome.util.matrix.Matrix class method*), [87](#page-90-2) from\_sdf() (*ComplexIO method*), [24](#page-27-0) from\_vector3() (*nanome.util.matrix.Matrix class method*), [87](#page-90-2) full\_name (*Complex attribute*), [33](#page-36-0)

# G

g (*Color attribute*), [74](#page-77-0) generate\_molecule\_image (*Integrations attribute*), [79](#page-82-1) get() (*Files method*), [64](#page-67-1) get\_all\_content() (*Menu method*), [57](#page-60-1) get\_all\_nodes() (*Menu method*), [57](#page-60-1) get\_all\_selected() (*Complex method*), [33](#page-36-0) get\_args() (*IntegrationRequest method*), [19](#page-22-7) get\_children() (*LayoutNode method*), [55](#page-58-0) get\_complex\_to\_workspace\_matrix() (*Complex method*), [33](#page-36-0) get\_complex\_to\_workspace\_matrix() (*Complex.Transform method*), [32](#page-35-1) get\_conjugate() (*Quaternion method*), [90](#page-93-0) get\_content() (*LayoutNode method*), [55](#page-58-0) get\_copy() (*Quaternion method*), [90](#page-93-0) get\_copy() (*Vector3 method*), [92](#page-95-1) get\_determinant() (*Matrix method*), [87](#page-90-2) get\_inverse() (*Matrix method*), [87](#page-90-2) get\_live() (*nanome.api.macro.macro.Macro class method*), [19](#page-22-7) get\_minor() (*Matrix method*), [87](#page-90-2) get\_near() (*Octree method*), [88](#page-91-0) get\_near\_append() (*Octree method*), [88](#page-91-0) get\_plugin\_identifier() (*nanome.api.macro.macro.Macro class method*), [19](#page-22-7) get\_rank() (*Matrix method*), [87](#page-90-2) get\_selected() (*Complex method*), [33](#page-36-0) get\_selected() (*Complex.Rendering method*), [32](#page-35-1) get\_transpose() (*Matrix method*), [87](#page-90-2) get\_workspace\_to\_complex\_matrix() (*Complex method*), [33](#page-36-0) get\_workspace\_to\_complex\_matrix() (*Complex.Transform method*), [32](#page-35-1) get\_workspace\_to\_world\_matrix() (*Workspace method*), [40](#page-43-3) get\_world\_to\_workspace\_matrix() (*Workspace method*), [40](#page-43-3) global\_offset (*Anchor attribute*), [20](#page-23-3) Gray() (*nanome.util.color.Color class method*), [74](#page-77-0) Graydient (*Room.SkyBoxes attribute*), [73](#page-76-4) Graydient (*SkyBoxes attribute*), [82](#page-85-0) Green() (*nanome.util.color.Color class method*), [74](#page-77-0) Grey() (*nanome.util.color.Color class method*), [74](#page-77-0)
# H

height (*Menu attribute*), [57](#page-60-0) Helix (*Residue.SecondaryStructure attribute*), [37](#page-40-0) Helix (*SecondaryStructure attribute*), [81](#page-84-0) highlighted (*Button.MultiStateVariable attribute*), [46](#page-49-0) HorizAlignOptions (*class in nanome.util.enums*), [78](#page-81-0) horizontal (*LayoutNode.LayoutTypes attribute*), [53](#page-56-0) horizontal (*LayoutTypes attribute*), [79](#page-82-0) horizontal\_align (*Button.ButtonText attribute*), [44](#page-47-0) hydrogens (*Integrations attribute*), [79](#page-82-0) Hydrophobicity (*ColorScheme attribute*), [77](#page-80-0) I identity() (*nanome.util.matrix.Matrix class method*), [87](#page-90-0) idle (*Button.MultiStateVariable attribute*), [47](#page-50-0) Image (*class in nanome.api.ui.image*), [50](#page-53-0) Image.ScalingOptions (*class nanome.api.ui.image*), [50](#page-53-0) IMGT (*ColorScheme attribute*), [78](#page-81-0) import\_file (*Integrations attribute*), [79](#page-82-0) ImportUtils (*class in nanome.util.import\_utils*), [86](#page-89-0) in\_conformer (*Atom attribute*), [27](#page-30-0) in\_conformer (*Bond attribute*), [30](#page-33-0) index (*Base attribute*), [29](#page-32-0) index (*Menu attribute*), [58](#page-61-0) index (*Shape attribute*), [21](#page-24-0) index\_tag (*Complex attribute*), [33](#page-36-0) index\_tag (*Complex.Molecular attribute*), [32](#page-35-0) input\_text (*TextInput attribute*), [60](#page-63-0) Integration (*class in nanome.api.integration.integration*), [19](#page-22-0) IntegrationRequest (*class in nanome.api.integration.integration\_request*), [19](#page-22-0) Integrations (*class in nanome.util.enums*), [79](#page-82-0) interactive\_mode() (*in module nanome.setup\_config*), [93](#page-96-0) invalid\_path (*FileError attribute*), [85](#page-88-0) io (*Complex attribute*), [33](#page-36-0) io (*LayoutNode attribute*), [55](#page-58-0) io (*Menu attribute*), [58](#page-61-0) io\_error (*FileError attribute*), [85](#page-88-0) is\_async (*AsyncPluginInstance attribute*), [67](#page-70-0) is\_async (*PluginInstance attribute*), [69](#page-72-0) is\_het (*Atom attribute*), [27](#page-30-0) is\_het (*Atom.Molecular attribute*), [26](#page-29-0) items (*Dropdown attribute*), [48](#page-51-0) items (*UIList attribute*), [62](#page-65-0)

#### Kind (*class in nanome.util.enums*), [79](#page-82-0) kinds (*Bond attribute*), [30](#page-33-0) L

kind (*Bond attribute*), [30](#page-33-0)

kind (*Bond.Molecular attribute*), [30](#page-33-0)

Label (*class in nanome.api.shapes.label*), [20](#page-23-0) Label (*class in nanome.api.ui.label*), [51](#page-54-0) Label (*ShapeType attribute*), [81](#page-84-0) label (*StreamType attribute*), [83](#page-86-0) Label.HorizAlignOptions (*class in nanome.api.ui.label*), [51](#page-54-0) Label.VertAlignOptions (*class in nanome.api.ui.label*), [51](#page-54-0) label\_text (*Atom attribute*), [27](#page-30-0) label\_text (*Atom.Rendering attribute*), [26](#page-29-0) label\_text (*Residue attribute*), [38](#page-41-0) label\_text (*Residue.Rendering attribute*), [37](#page-40-0) labeled (*Atom attribute*), [28](#page-31-0) labeled (*Atom.Rendering attribute*), [26](#page-29-0) labeled (*Residue attribute*), [38](#page-41-0) labeled (*Residue.Rendering attribute*), [37](#page-40-0) layer (*LayoutNode attribute*), [55](#page-58-0) layout\_orientation (*LayoutNode attribute*), [55](#page-58-0) LayoutNode (*class in nanome.api.ui.layout\_node*), [53](#page-56-0) LayoutNode.LayoutTypes (*class in nanome.api.ui.layout\_node*), [53](#page-56-0) LayoutNode.PaddingTypes (*class in nanome.api.ui.layout\_node*), [53](#page-56-0) LayoutNode.SizingTypes (*class in nanome.api.ui.layout\_node*), [54](#page-57-0) LayoutNodeIO (*class in nanome.api.ui.io.layout\_node\_io*), [41](#page-44-0) LayoutTypes (*class in nanome.util.enums*), [79](#page-82-0) Left (*Button.HorizAlignOptions attribute*), [46](#page-49-0) Left (*HorizAlignOptions attribute*), [78](#page-81-0) Left (*Label.HorizAlignOptions attribute*), [51](#page-54-0) Left (*TextInput.HorizAlignOptions attribute*), [60](#page-63-0) left (*ToolTipPositioning attribute*), [83](#page-86-0) Line (*class in nanome.api.shapes.line*), [20](#page-23-0) Line (*ShapeType attribute*), [81](#page-84-0) line\_spacing (*Button.ButtonText attribute*), [44](#page-47-0) LoadFileErrorCode (*class in nanome.util.enums*), [79](#page-82-0) LoadInfoDone (*class in nanome.util.file*), [86](#page-89-0) loading\_failed (*LoadFileErrorCode attribute*), [79](#page-82-0) LoadingBar (*class in nanome.api.ui.loading\_bar*), [56](#page-59-0) local\_files\_access (*Permissions attribute*), [80](#page-83-0) local\_offset (*Anchor attribute*), [20](#page-23-0) locked (*Complex attribute*), [34](#page-37-0) locked (*Complex.Rendering attribute*), [32](#page-35-0) locked (*Menu attribute*), [58](#page-61-0) logic (*Macro attribute*), [19](#page-22-0) Logs (*class in nanome.util.logs*), [86](#page-89-0)

# K

Kabat (*ColorScheme attribute*), [78](#page-81-0)

ls() (*Files method*), [64](#page-67-0)

### M

Macro (*class in nanome.api.macro.macro*), [19](#page-22-0) main() (*in module nanome.plugin\_init*), [93](#page-96-0) main() (*in module nanome.setup\_config*), [93](#page-96-0) Matrix (*class in nanome.util.matrix*), [87](#page-90-0) MatrixException, [87](#page-90-0) max\_displayed\_items (*Dropdown attribute*), [49](#page-52-0) max\_length (*TextInput attribute*), [60](#page-63-0) max\_size (*Button.ButtonText attribute*), [44](#page-47-0) max\_value (*Slider attribute*), [59](#page-62-0) Menu (*class in nanome.api.ui.menu*), [57](#page-60-0) menu (*PluginInstance attribute*), [69](#page-72-0) MenuIO (*class in nanome.api.ui.io.menu\_io*), [41](#page-44-0) Mesh (*class in nanome.api.ui.mesh*), [58](#page-61-0) Mesh (*VolumeVisualStyle attribute*), [84](#page-87-0) mesh\_color (*Mesh attribute*), [59](#page-62-0) message (*NotificationTypes attribute*), [80](#page-83-0) message() (*nanome.util.logs.Logs class method*), [87](#page-90-0) Middle (*Button.HorizAlignOptions attribute*), [46](#page-49-0) Middle (*Button.VertAlignOptions attribute*), [47](#page-50-0) Middle (*HorizAlignOptions attribute*), [78](#page-81-0) Middle (*Label.HorizAlignOptions attribute*), [51](#page-54-0) Middle (*Label.VertAlignOptions attribute*), [52](#page-55-0) Middle (*TextInput.HorizAlignOptions attribute*), [60](#page-63-0) Middle (*VertAlignOptions attribute*), [83](#page-86-0) min\_size (*Button.ButtonText attribute*), [45](#page-48-0) min\_value (*Slider attribute*), [59](#page-62-0) minimization (*Integrations attribute*), [79](#page-82-0) missing\_permission (*FileErrorCode attribute*), [85](#page-88-0) mkdir() (*Files method*), [65](#page-68-0) MMCIF (*ExportFormats attribute*), [78](#page-81-0) MMCIFSaveOptions (*class in nanome.util.complex\_save\_options*), [75](#page-78-0) molecular (*Atom attribute*), [28](#page-31-0) molecular (*Bond attribute*), [30](#page-33-0) molecular (*Chain attribute*), [31](#page-34-0) molecular (*Complex attribute*), [34](#page-37-0) molecular (*Molecule attribute*), [36](#page-39-0) molecular (*Residue attribute*), [38](#page-41-0) molecule (*Atom attribute*), [28](#page-31-0) molecule (*Bond attribute*), [30](#page-33-0) molecule (*Chain attribute*), [31](#page-34-0) Molecule (*class in nanome.api.structure.molecule*), [35](#page-38-0) molecule (*Residue attribute*), [38](#page-41-0) Molecule.Molecular (*class in nanome.api.structure.molecule*), [35](#page-38-0) MoleculeIO (*class in nanome.api.structure.io.molecule\_io*), [25](#page-28-0) molecules (*Complex attribute*), [34](#page-37-0) Monochrome (*ColorScheme attribute*), [78](#page-81-0) move() (*Octree method*), [88](#page-91-0) move\_conformer() (*Molecule method*), [36](#page-39-0)

mv() (*Files method*), [65](#page-68-0)

#### N

name (*Atom attribute*), [28](#page-31-0) name (*Atom.Molecular attribute*), [26](#page-29-0) name (*Button attribute*), [47](#page-50-0) name (*Chain attribute*), [31](#page-34-0) name (*Chain.Molecular attribute*), [31](#page-34-0) name (*Complex attribute*), [34](#page-37-0) name (*Complex.Molecular attribute*), [32](#page-35-0) name (*DropdownItem attribute*), [49](#page-52-0) name (*LayoutNode attribute*), [55](#page-58-0) name (*Molecule attribute*), [36](#page-39-0) name (*Molecule.Molecular attribute*), [35](#page-38-0) name (*Residue attribute*), [38](#page-41-0) name (*Residue.Molecular attribute*), [37](#page-40-0) names (*Molecule attribute*), [36](#page-39-0) Nanome (*ExportFormats attribute*), [78](#page-81-0) nanome (*module*), [18](#page-21-0) nanome.api (*module*), [19](#page-22-0) nanome.api.files (*module*), [64](#page-67-0) nanome.api.integration (*module*), [19](#page-22-0) nanome.api.integration.integration (*module*), [19](#page-22-0) nanome.api.integration.integration\_request (*module*), [19](#page-22-0) nanome.api.macro (*module*), [19](#page-22-0) nanome.api.macro.macro (*module*), [19](#page-22-0) nanome.api.plugin (*module*), [66](#page-69-0) nanome.api.plugin\_instance (*module*), [67](#page-70-0) nanome.api.room (*module*), [73](#page-76-0) nanome.api.shapes (*module*), [19](#page-22-0) nanome.api.shapes.anchor (*module*), [20](#page-23-0) nanome.api.shapes.label (*module*), [20](#page-23-0) nanome.api.shapes.line (*module*), [20](#page-23-0) nanome.api.shapes.shape (*module*), [20](#page-23-0) nanome.api.shapes.sphere (*module*), [21](#page-24-0) nanome.api.streams (*module*), [22](#page-25-0) nanome.api.streams.stream (*module*), [22](#page-25-0) nanome.api.structure (*module*), [22](#page-25-0) nanome.api.structure.atom (*module*), [25](#page-28-0) nanome.api.structure.base (*module*), [29](#page-32-0) nanome.api.structure.bond (*module*), [29](#page-32-0) nanome.api.structure.chain (*module*), [31](#page-34-0) nanome.api.structure.client (*module*), [22](#page-25-0) nanome.api.structure.client.workspace\_client (*module*), [23](#page-26-0) nanome.api.structure.complex (*module*), [32](#page-35-0) nanome.api.structure.io (*module*), [23](#page-26-0) nanome.api.structure.io.complex\_io (*module*), [23](#page-26-0) nanome.api.structure.io.molecule\_io (*module*), [25](#page-28-0)

nanome.api.structure.io.workspace\_io (*module*), [25](#page-28-0) nanome.api.structure.molecule (*module*), [35](#page-38-0) nanome.api.structure.residue (*module*), [36](#page-39-0) nanome.api.structure.workspace (*module*), [39](#page-42-0) nanome.api.ui (*module*), [40](#page-43-0) nanome.api.ui.button (*module*), [42](#page-45-0) nanome.api.ui.dropdown (*module*), [48](#page-51-0) nanome.api.ui.dropdown\_item (*module*), [49](#page-52-0) nanome.api.ui.image (*module*), [50](#page-53-0) nanome.api.ui.io (*module*), [40](#page-43-0) nanome.api.ui.io.layout\_node\_io (*module*), [41](#page-44-0) nanome.api.ui.io.menu\_io (*module*), [41](#page-44-0) nanome.api.ui.label (*module*), [51](#page-54-0) nanome.api.ui.layout\_node (*module*), [53](#page-56-0) nanome.api.ui.loading\_bar (*module*), [56](#page-59-0) nanome.api.ui.menu (*module*), [57](#page-60-0) nanome.api.ui.mesh (*module*), [58](#page-61-0) nanome.api.ui.slider (*module*), [59](#page-62-0) nanome.api.ui.text\_input (*module*), [60](#page-63-0) nanome.api.ui.ui\_base (*module*), [62](#page-65-0) nanome.api.ui.ui\_list (*module*), [62](#page-65-0) nanome.api.user (*module*), [63](#page-66-0) nanome.api.user.presenter\_info (*module*), [63](#page-66-0) nanome.plugin\_init (*module*), [93](#page-96-0) nanome.setup\_config (*module*), [93](#page-96-0) nanome.util (*module*), [73](#page-76-0) nanome.util.asyncio (*module*), [73](#page-76-0) nanome.util.color (*module*), [73](#page-76-0) nanome.util.complex\_save\_options (*module*), [75](#page-78-0) nanome.util.config (*module*), [76](#page-79-0) nanome.util.enum (*module*), [77](#page-80-0) nanome.util.enums (*module*), [77](#page-80-0) nanome.util.file (*module*), [84](#page-87-0) nanome.util.import\_utils (*module*), [86](#page-89-0) nanome.util.logs (*module*), [86](#page-89-0) nanome.util.matrix (*module*), [87](#page-90-0) nanome.util.octree (*module*), [87](#page-90-0) nanome.util.process (*module*), [89](#page-92-0) nanome.util.quaternion (*module*), [89](#page-92-0) nanome.util.stream (*module*), [91](#page-94-0) nanome.util.string\_builder (*module*), [91](#page-94-0) nanome.util.vector3 (*module*), [92](#page-95-0) no\_error (*DirectoryErrorCode attribute*), [84](#page-87-0) no\_error (*FileError attribute*), [85](#page-88-0) no\_error (*FileErrorCode attribute*), [85](#page-88-0) no\_error (*LoadFileErrorCode attribute*), [79](#page-82-0) NoError (*StreamCreationError attribute*), [91](#page-94-0) NotificationTypes (*class in nanome.util.enums*), [80](#page-83-0)

number (*TextInput attribute*), [60](#page-63-0)

#### O

occupancy (*Atom attribute*), [28](#page-31-0) Occupancy (*ColorScheme attribute*), [78](#page-81-0) Octree (*class in nanome.util.octree*), [87](#page-90-0) off\_color (*Button.ButtonSwitch attribute*), [43](#page-46-0) on\_advanced\_settings() (*PluginInstance method*), [69](#page-72-0) on\_color (*Button.ButtonSwitch attribute*), [44](#page-47-0) on\_complex\_added() (*PluginInstance method*), [69](#page-72-0) on\_complex\_removed() (*PluginInstance method*), [69](#page-72-0) on\_presenter\_change() (*PluginInstance method*), [69](#page-72-0) on\_run() (*PluginInstance method*), [69](#page-72-0) on\_stop() (*PluginInstance method*), [69](#page-72-0) open\_url() (*PluginInstance method*), [69](#page-72-0) output\_text (*Process attribute*), [89](#page-92-0)

### P

padding (*LayoutNode attribute*), [55](#page-58-0) padding\_bottom (*Button.ButtonText attribute*), [45](#page-48-0) padding\_bottom (*TextInput attribute*), [60](#page-63-0) padding\_left (*Button.ButtonText attribute*), [45](#page-48-0) padding\_left (*TextInput attribute*), [61](#page-64-0) padding\_right (*Button.ButtonText attribute*), [45](#page-48-0) padding\_right (*TextInput attribute*), [61](#page-64-0) padding\_top (*Button.ButtonText attribute*), [45](#page-48-0) padding\_top (*TextInput attribute*), [61](#page-64-0) padding\_type (*LayoutNode attribute*), [55](#page-58-0) PaddingTypes (*class in nanome.util.enums*), [80](#page-83-0) parent (*LayoutNode attribute*), [55](#page-58-0) parse\_args() (*in module nanome.setup\_config*), [93](#page-96-0) parse\_value() (*in module nanome.setup\_config*), [93](#page-96-0) partial\_charge (*Atom attribute*), [28](#page-31-0) password (*TextInput attribute*), [61](#page-64-0) path\_too\_long (*FileErrorCode attribute*), [85](#page-88-0) PDB (*ExportFormats attribute*), [78](#page-81-0) PDBSaveOptions (*class in nanome.util.complex\_save\_options*), [75](#page-78-0) percentage (*LoadingBar attribute*), [56](#page-59-0) permanent\_title (*Dropdown attribute*), [49](#page-52-0) Permissions (*class in nanome.util.enums*), [80](#page-83-0) placeholder\_text (*TextInput attribute*), [61](#page-64-0) placeholder\_text\_color (*TextInput attribute*), [61](#page-64-0) Plugin (*class in nanome.api.plugin*), [66](#page-69-0) plugin\_files\_path (*PluginInstance attribute*), [69](#page-72-0) PluginInstance (*class in nanome.api.plugin\_instance*), [67](#page-70-0) PluginListButtonType (*class in nanome.util.enums*), [80](#page-83-0) Point (*Atom.AtomRenderingMode attribute*), [26](#page-29-0) Point (*AtomRenderingMode attribute*), [77](#page-80-0)

position (*Atom attribute*), [28](#page-31-0) position (*Atom.Molecular attribute*), [26](#page-29-0) position (*Button.ButtonIcon attribute*), [42](#page-45-0) position (*Complex attribute*), [34](#page-37-0) position (*Complex.Transform attribute*), [32](#page-35-0) position (*StreamType attribute*), [83](#page-86-0) position (*Workspace attribute*), [40](#page-43-0) position (*Workspace.Transform attribute*), [39](#page-42-0) positioning\_origin (*Button.ButtonTooltip attribute*), [46](#page-49-0) positioning\_target (*Button.ButtonTooltip attribute*), [46](#page-49-0) positions (*Atom attribute*), [28](#page-31-0) post\_run (*Plugin attribute*), [66](#page-69-0) pre\_run (*Plugin attribute*), [66](#page-69-0) PresenterInfo (*class nanome.api.user.presenter\_info*), [63](#page-66-0) print\_out() (*Octree method*), [88](#page-91-0) Process (*class in nanome.util.process*), [89](#page-92-0) put() (*Files method*), [65](#page-68-0) pwd() (*Files method*), [65](#page-68-0)

# Q

Quaternion (*class in nanome.util.quaternion*), [89](#page-92-0)

# R

r (*Color attribute*), [74](#page-77-0) radius (*Sphere attribute*), [21](#page-24-0) Rainbow (*ColorScheme attribute*), [78](#page-81-0) ratio (*Button.ButtonIcon attribute*), [42](#page-45-0) ratio (*LayoutNode.PaddingTypes attribute*), [54](#page-57-0) ratio (*LayoutNode.SizingTypes attribute*), [54](#page-57-0) ratio (*PaddingTypes attribute*), [80](#page-83-0) ratio (*SizingTypes attribute*), [82](#page-85-0) reading (*StreamDirection attribute*), [82](#page-85-0) Red() (*nanome.util.color.Color class method*), [74](#page-77-0) register\_changed\_callback() (*Slider method*), [59](#page-62-0) register\_changed\_callback() (*TextInput method*), [61](#page-64-0) register\_closed\_callback() (*Menu method*), [58](#page-61-0) register\_complex\_updated\_callback() (*Complex method*), [34](#page-37-0) register\_held\_callback() (*Image method*), [50](#page-53-0) register\_hover\_callback() (*Button method*), [48](#page-51-0) register\_item\_clicked\_callback() (*Dropdown method*), [49](#page-52-0) register\_pressed\_callback() (*Button method*), [48](#page-51-0) register\_pressed\_callback() (*Image method*), [51](#page-54-0)

```
register_released_callback() (Image
           method), 51
   register_released_callback() (Slider
           method), 59
   register_selection_changed_callback()
           (Complex method), 34
   register_submitted_callback() (TextInput
           method), 61
   remove() (Octree method), 88
   remove_atom() (Residue method), 38
   remove_bond() (Residue method), 38
   remove_chain() (Molecule method), 36
   remove_child() (LayoutNode method), 55
   remove_complex() (Workspace method), 40
   remove_content() (LayoutNode method), 55
remove_molecule() (Complex method), 34
   remove_residue() (Chain method), 31
   rendering (Atom attribute), 28
   rendering (Complex attribute), 34
   rendering (Residue attribute), 39
   request_complex_list() (PluginInstance
           method), 69
   request_complexes() (PluginInstance method), 70
   request_controller_transforms() (PluginIn-
           stance method), 70
   request_export() (PluginInstance method), 70
   request_menu_transform() (PluginInstance
           method), 70
   request_presenter_info() (PluginInstance
           method), 70
   request_workspace() (PluginInstance method), 70
   reset_auto() (in module nanome.util.enums), 84
   residue (Atom attribute), 28
   residue (Bond attribute), 31
   Residue (class in nanome.api.structure.residue), 36
   Residue (ColorScheme attribute), 78
   Residue.Molecular (class in
           nanome.api.structure.residue), 36
   Residue.Rendering (class in
           nanome.api.structure.residue), 37
   Residue.RibbonMode (class in
           nanome.api.structure.residue), 37
   Residue.SecondaryStructure (class in
           nanome.api.structure.residue), 37
   residues (Chain attribute), 32
   residues (Complex attribute), 34
   residues (Molecule attribute), 36
   Ribbon (ColorSchemeTarget attribute), 78
   ribbon_color (Residue attribute), 39
   ribbon_color (Residue.Rendering attribute), 37
   ribbon_mode (Residue attribute), 39
   ribbon_mode (Residue.Rendering attribute), 37
   ribbon_size (Residue attribute), 39
   ribbon_size (Residue.Rendering attribute), 37
```
ribboned (*Residue attribute*), [39](#page-42-0) ribboned (*Residue.Rendering attribute*), [37](#page-40-0) RibbonMode (*class in nanome.util.enums*), [80](#page-83-0) Right (*Button.HorizAlignOptions attribute*), [46](#page-49-0) Right (*HorizAlignOptions attribute*), [78](#page-81-0) Right (*Label.HorizAlignOptions attribute*), [51](#page-54-0) Right (*TextInput.HorizAlignOptions attribute*), [60](#page-63-0) right (*ToolTipPositioning attribute*), [83](#page-86-0) rm() (*Files method*), [65](#page-68-0) rmdir() (*Files method*), [66](#page-69-0) Room (*class in nanome.api.room*), [73](#page-76-0) Room.SkyBoxes (*class in nanome.api.room*), [73](#page-76-0) root (*Menu attribute*), [58](#page-61-0) rotate\_vector() (*Quaternion method*), [90](#page-93-0) rotation (*Button.ButtonIcon attribute*), [42](#page-45-0) rotation (*Complex attribute*), [34](#page-37-0) rotation (*Complex.Transform attribute*), [32](#page-35-0) rotation (*Workspace attribute*), [40](#page-43-0) rotation (*Workspace.Transform attribute*), [39](#page-42-0) run (*PluginListButtonType attribute*), [80](#page-83-0) run() (*Macro method*), [19](#page-22-0) run() (*Plugin method*), [66](#page-69-0)

## S

safe\_cast (*in module nanome.util.enum*), [77](#page-80-0) save() (*Macro method*), [19](#page-22-0) save files() (*PluginInstance method*), [70](#page-73-0) scale (*StreamType attribute*), [83](#page-86-0) scale (*Workspace attribute*), [40](#page-43-0) scale (*Workspace.Transform attribute*), [39](#page-42-0) scaling\_option (*Image attribute*), [51](#page-54-0) ScalingOptions (*class in nanome.util.enums*), [81](#page-84-0) SDF (*ExportFormats attribute*), [78](#page-81-0) SDFSaveOptions (*class in nanome.util.complex\_save\_options*), [76](#page-79-0) secondary\_structure (*Residue attribute*), [39](#page-42-0) secondary\_structure (*Residue.Molecular attribute*), [37](#page-40-0) SecondaryStructure (*class in nanome.util.enums*), [81](#page-84-0) SecondaryStructure (*ColorScheme attribute*), [78](#page-81-0) SecondaryStructure (*Residue.RibbonMode attribute*), [37](#page-40-0) SecondaryStructure (*RibbonMode attribute*), [80](#page-83-0) security\_error (*FileError attribute*), [85](#page-88-0) selected (*Atom attribute*), [28](#page-31-0) selected (*Atom.Rendering attribute*), [26](#page-29-0) selected (*Button attribute*), [48](#page-51-0) selected (*Button.MultiStateVariable attribute*), [47](#page-50-0) selected (*DropdownItem attribute*), [50](#page-53-0) selected\_highlighted (*Button.MultiStateVariable attribute*), [47](#page-50-0) send\_files\_to\_load() (*PluginInstance method*), [71](#page-74-0)

send notification() (*PluginInstance method*), [71](#page-74-0) send\_response() (*IntegrationRequest method*), [19](#page-22-0) serial (*Atom attribute*), [28](#page-31-0) serial (*Atom.Molecular attribute*), [26](#page-29-0) serial (*Residue attribute*), [39](#page-42-0) serial (*Residue.Molecular attribute*), [37](#page-40-0) set() (*in module nanome.util.config*), [76](#page-79-0) set() (*Quaternion method*), [90](#page-93-0) set() (*Vector3 method*), [92](#page-95-0) set\_all()(*Button.MultiStateVariable method*), [47](#page-50-0) set\_all\_selected() (*Complex method*), [34](#page-37-0) set\_color\_int() (*Color method*), [75](#page-78-0) set\_color\_rgb() (*Color method*), [75](#page-78-0) set\_conformer\_count() (*Molecule method*), [36](#page-39-0) set\_content() (*LayoutNode method*), [55](#page-58-0) set\_current\_conformer() (*Molecule method*), [36](#page-39-0) set current frame() (*Complex method*), [34](#page-37-0) set\_custom\_data() (*Plugin static method*), [67](#page-70-0) set each() (*Button.MultiStateVariable method*), [47](#page-50-0) set\_maximum\_processes\_count() (*Plugin static method*), [67](#page-70-0) set\_menu\_transform() (*PluginInstance method*), [71](#page-74-0) set\_on\_interrupt\_callback() (*Stream method*), [22](#page-25-0) set\_padding() (*LayoutNode method*), [56](#page-59-0) set\_plugin\_class() (*Plugin method*), [67](#page-70-0) set\_plugin\_identifier() (*nanome.api.macro.macro.Macro class method*), [19](#page-22-0) set\_plugin\_list\_button() (*PluginInstance method*), [71](#page-74-0) set\_size\_expand() (*LayoutNode method*), [56](#page-59-0) set size fixed() (*LayoutNode method*), [56](#page-59-0) set\_size\_ratio() (*LayoutNode method*), [56](#page-59-0) set\_skybox() (*Room method*), [73](#page-76-0) set\_surface\_needs\_redraw() (*Complex method*), [34](#page-37-0) set\_surface\_needs\_redraw() (*Complex.Rendering method*), [32](#page-35-0) set\_update\_received\_callback() (*Stream method*), [22](#page-25-0) set\_visible() (*Atom method*), [28](#page-31-0) set\_visible() (*Atom.Rendering method*), [26](#page-29-0) setup() (*nanome.api.plugin.Plugin class method*), [67](#page-70-0) Shape (*class in nanome.api.shapes.shape*), [20](#page-23-0) shape\_color (*StreamType attribute*), [83](#page-86-0) shape\_position (*StreamType attribute*), [83](#page-86-0) shape\_type (*Shape attribute*), [21](#page-24-0) ShapeAnchorType (*class in nanome.util.enums*), [81](#page-84-0) ShapeType (*class in nanome.util.enums*), [81](#page-84-0) sharpness (*Button.ButtonIcon attribute*), [42](#page-45-0) Sheet (*Residue.SecondaryStructure attribute*), [37](#page-40-0)

Sheet (*SecondaryStructure attribute*), [81](#page-84-0) size (*Button.ButtonIcon attribute*), [42](#page-45-0) size (*Button.ButtonOutline attribute*), [43](#page-46-0) size (*Button.ButtonText attribute*), [45](#page-48-0) sizing\_type (*LayoutNode attribute*), [56](#page-59-0) sizing\_value (*LayoutNode attribute*), [56](#page-59-0) SizingTypes (*class in nanome.util.enums*), [81](#page-84-0) SkyBoxes (*class in nanome.util.enums*), [82](#page-85-0) Slider (*class in nanome.api.ui.slider*), [59](#page-62-0) SMILES (*ExportFormats attribute*), [78](#page-81-0) SmoothSurface (*VolumeVisualStyle attribute*), [84](#page-87-0) Sphere (*class in nanome.api.shapes.sphere*), [21](#page-24-0) Sphere (*ShapeType attribute*), [81](#page-84-0) sphere\_shape\_radius (*StreamType attribute*), [83](#page-86-0) split\_tag (*Complex attribute*), [34](#page-37-0) split\_tag (*Complex.Molecular attribute*), [32](#page-35-0) start() (*PluginInstance method*), [71](#page-74-0) start() (*Process method*), [89](#page-92-0) Stick (*Atom.AtomRenderingMode attribute*), [26](#page-29-0) Stick (*AtomRenderingMode attribute*), [77](#page-80-0) stop() (*nanome.api.macro.macro.Macro class method*), [19](#page-22-0) stop() (*Process method*), [89](#page-92-0) Stream (*class in nanome.api.streams.stream*), [22](#page-25-0) StreamCreationError (*class nanome.util.stream*), [91](#page-94-0) StreamDataType (*class in nanome.util.enums*), [82](#page-85-0) StreamDirection (*class in nanome.util.enums*), [82](#page-85-0) StreamInterruptReason (*class in nanome.util.stream*), [91](#page-94-0) StreamNotFound (*StreamInterruptReason attribute*), [91](#page-94-0) StreamType (*class in nanome.util.enums*), [83](#page-86-0) stretch (*Image.ScalingOptions attribute*), [50](#page-53-0) stretch (*ScalingOptions attribute*), [81](#page-84-0) string (*StreamDataType attribute*), [82](#page-85-0) StringBuilder (*class in nanome.util.string\_builder*), [91](#page-94-0) structure\_prep (*Integrations attribute*), [79](#page-82-0) success (*NotificationTypes attribute*), [80](#page-83-0) Sunset (*Room.SkyBoxes attribute*), [73](#page-76-0) Sunset (*SkyBoxes attribute*), [82](#page-85-0) Surface (*ColorSchemeTarget attribute*), [78](#page-81-0) surface\_color (*Atom attribute*), [28](#page-31-0) surface\_color (*Atom.Rendering attribute*), [26](#page-29-0) surface\_opacity (*Atom attribute*), [29](#page-32-0) surface\_opacity (*Atom.Rendering attribute*), [26](#page-29-0) surface\_rendering (*Atom attribute*), [29](#page-32-0) surface\_rendering (*Atom.Rendering attribute*), [26](#page-29-0) symbol (*Atom attribute*), [29](#page-32-0) symbol (*Atom.Molecular attribute*), [26](#page-29-0)

# T

target (*Anchor attribute*), [20](#page-23-0)

text (*Label attribute*), [20](#page-23-0) text\_auto\_size (*Label attribute*), [52](#page-55-0) text\_bold (*Label attribute*), [52](#page-55-0) text\_color (*Label attribute*), [52](#page-55-0) text\_color (*TextInput attribute*), [62](#page-65-0) text\_horizontal\_align (*Label attribute*), [52](#page-55-0) text\_horizontal\_align (*TextInput attribute*), [62](#page-65-0) text\_italic (*Label attribute*), [52](#page-55-0) text\_max\_size (*Label attribute*), [52](#page-55-0) text\_min\_size (*Label attribute*), [52](#page-55-0) text\_size (*Label attribute*), [53](#page-56-0) text\_size (*TextInput attribute*), [62](#page-65-0) text\_underlined (*Label attribute*), [53](#page-56-0) text\_value (*Label attribute*), [53](#page-56-0) text\_vertical\_align (*Label attribute*), [53](#page-56-0) TextInput (*class in nanome.api.ui.text\_input*), [60](#page-63-0) TextInput.HorizAlignOptions (*class in nanome.api.ui.text\_input*), [60](#page-63-0) thickness (*Line attribute*), [20](#page-23-0) title (*Button.ButtonTooltip attribute*), [46](#page-49-0) title (*LoadingBar attribute*), [56](#page-59-0) title (*Macro attribute*), [19](#page-22-0) title (*Menu attribute*), [58](#page-61-0) to\_json() (*LayoutNodeIO method*), [41](#page-44-0) to\_json() (*MenuIO method*), [41](#page-44-0) to\_mmcif() (*ComplexIO method*), [24](#page-27-0) to\_pdb() (*ComplexIO method*), [25](#page-28-0) to\_sdf() (*ComplexIO method*), [25](#page-28-0) to\_string() (*StringBuilder method*), [92](#page-95-0) to\_string\_hex() (*Color method*), [75](#page-78-0) toggle\_on\_press (*Button attribute*), [48](#page-51-0) ToolTipPositioning (*class in nanome.util.enums*), [83](#page-86-0) Top (*Button.VertAlignOptions attribute*), [47](#page-50-0) Top (*Label.VertAlignOptions attribute*), [52](#page-55-0) top (*ToolTipPositioning attribute*), [83](#page-86-0) Top (*VertAlignOptions attribute*), [83](#page-86-0) top\_left (*ToolTipPositioning attribute*), [83](#page-86-0) top\_right (*ToolTipPositioning attribute*), [83](#page-86-0) total\_columns (*UIList attribute*), [63](#page-66-0) transform (*Complex attribute*), [34](#page-37-0) transform (*Workspace attribute*), [40](#page-43-0) transpose() (*Matrix method*), [87](#page-90-0) type (*Residue attribute*), [39](#page-42-0) type (*Residue.Molecular attribute*), [37](#page-40-0) Type (*Stream attribute*), [22](#page-25-0)

### U

UIBase (*class in nanome.api.ui.ui\_base*), [62](#page-65-0) UIList (*class in nanome.api.ui.ui\_list*), [62](#page-65-0) unauthorized\_access (*FileError attribute*), [85](#page-88-0) underlined (*Button.ButtonText attribute*), [45](#page-48-0) Unknown (*Bond.Kind attribute*), [30](#page-33-0) Unknown (*Kind attribute*), [79](#page-82-0)

Unknown (*Residue.SecondaryStructure attribute*), [37](#page-40-0) Unknown (*Room.SkyBoxes attribute*), [73](#page-76-0) Unknown (*SecondaryStructure attribute*), [81](#page-84-0) Unknown (*SkyBoxes attribute*), [82](#page-85-0) unpack() (*Vector3 method*), [93](#page-96-0) UnsupportedStream (*StreamCreationError attribute*), [91](#page-94-0) unusable (*Button attribute*), [48](#page-51-0) unusable (*Button.MultiStateVariable attribute*), [47](#page-50-0) unusable (*UIList attribute*), [63](#page-66-0) update() (*PluginInstance method*), [71](#page-74-0) update() (*Stream method*), [22](#page-25-0) update\_content() (*PluginInstance method*), [71](#page-74-0) update\_json() (*MenuIO method*), [41](#page-44-0) update\_menu() (*PluginInstance method*), [72](#page-75-0) update\_node() (*PluginInstance method*), [72](#page-75-0) update\_structures\_deep() (*PluginInstance method*), [72](#page-75-0) update\_structures\_shallow() (*PluginInstance method*), [72](#page-75-0) update\_workspace() (*PluginInstance method*), [72](#page-75-0) upload() (*Shape method*), [21](#page-24-0) use\_permanent\_title (*Dropdown attribute*), [49](#page-52-0)

## V

value (*Button.ButtonIcon attribute*), [43](#page-46-0) value (*Button.ButtonText attribute*), [45](#page-48-0) VanDerWaals (*Atom.AtomRenderingMode attribute*), [26](#page-29-0) VanDerWaals (*AtomRenderingMode attribute*), [77](#page-80-0) Vector3 (*class in nanome.util.vector3*), [92](#page-95-0) VertAlignOptions (*class in nanome.util.enums*), [83](#page-86-0) vertical (*LayoutNode.LayoutTypes attribute*), [53](#page-56-0) vertical (*LayoutTypes attribute*), [79](#page-82-0) vertical\_align (*Button.ButtonText attribute*), [45](#page-48-0) viewer\_offset (*Anchor attribute*), [20](#page-23-0) visible (*Complex attribute*), [35](#page-38-0) visible (*Complex.Rendering attribute*), [32](#page-35-0) VolumeType (*class in nanome.util.enums*), [84](#page-87-0) VolumeVisualStyle (*class in nanome.util.enums*), [84](#page-87-0)

## W

w (*Quaternion attribute*), [90](#page-93-0) warning (*NotificationTypes attribute*), [80](#page-83-0) warning() (*nanome.util.logs.Logs class method*), [87](#page-90-0) White (*Room.SkyBoxes attribute*), [73](#page-76-0) White (*SkyBoxes attribute*), [82](#page-85-0) White() (*nanome.util.color.Color class method*), [74](#page-77-0) width (*Menu attribute*), [58](#page-61-0) Wire (*Atom.AtomRenderingMode attribute*), [26](#page-29-0) Wire (*AtomRenderingMode attribute*), [77](#page-80-0) Workspace (*class in nanome.api.structure.workspace*), [39](#page-42-0)

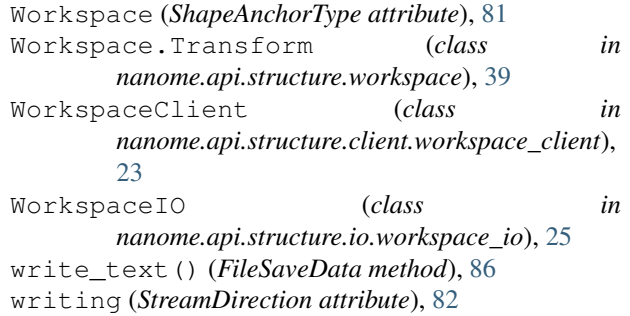

# X

x (*Quaternion attribute*), [90](#page-93-0) x (*Vector3 attribute*), [93](#page-96-0)

#### Y

y (*Quaternion attribute*), [90](#page-93-0) y (*Vector3 attribute*), [93](#page-96-0) Yellow() (*nanome.util.color.Color class method*), [74](#page-77-0) YRBHydrophobicity (*ColorScheme attribute*), [78](#page-81-0)

## Z

```
z (Quaternion attribute), 91
```

```
z (Vector3 attribute), 93
```
zoom\_on\_structures() (*PluginInstance method*), [72](#page-75-0)